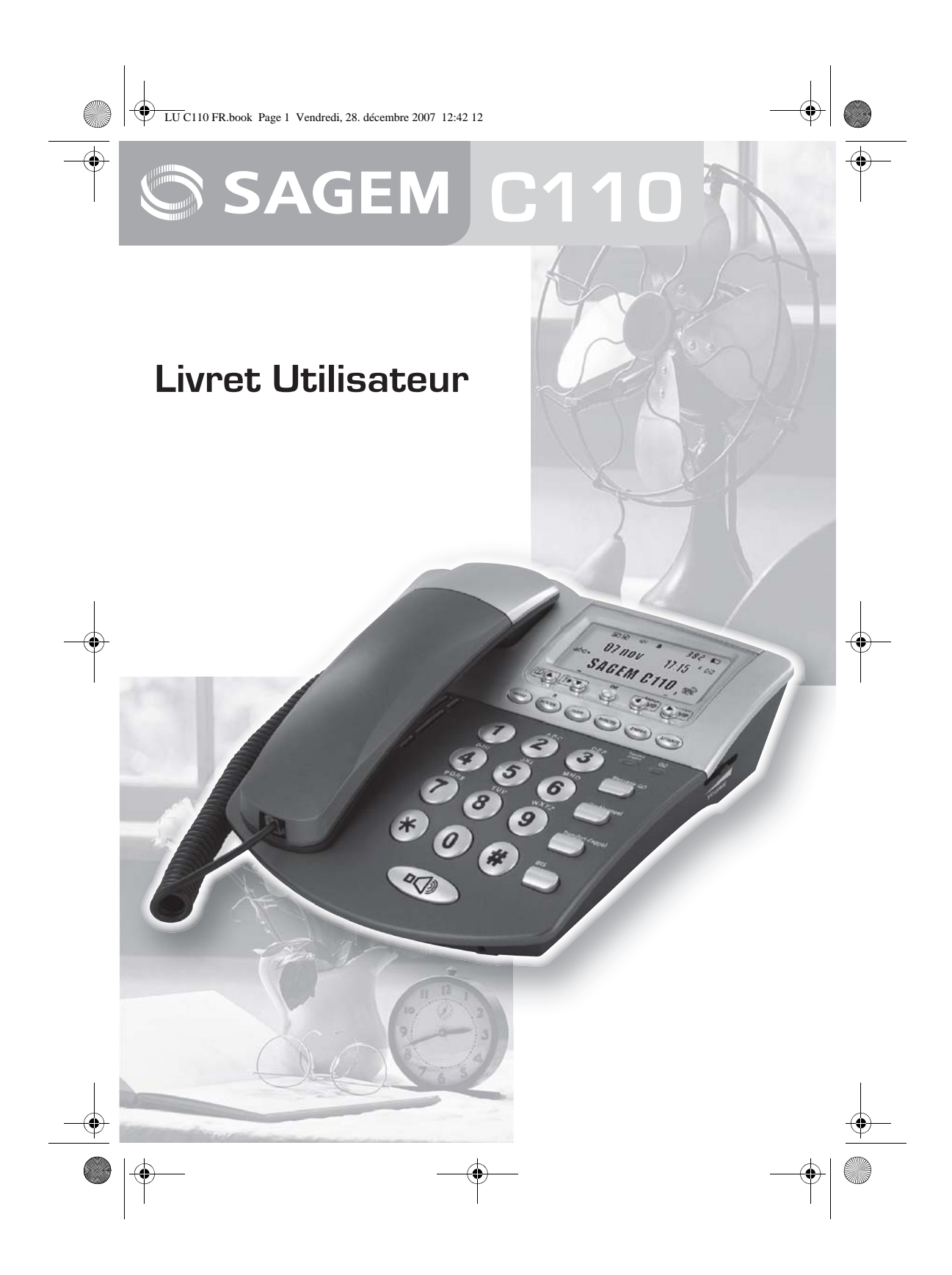

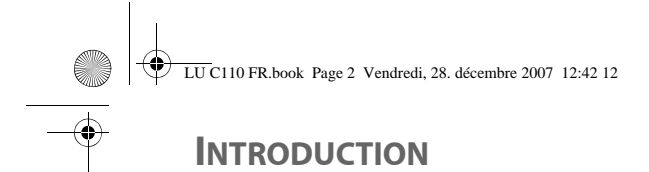

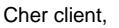

Vous venez d'acquérir un Téléphone SAGEM et nous vous remercions de la confiance que vous nous accordez.

Ce produit a été fabriqué avec le plus grand soin. Si toutefois vous rencontrez la moindre difficulté lors de son utilisation, nous vous conseillons de consulter ce manuel de l'utilisateur. Vous trouverez également des informations sur le site :

# **http://www.sagem.com/faq**

Pour votre confort et votre sécurité, nous vous invitons à lire attentivement le paragraphe suivant :

#### **Recommendations et consignes de sécurité**

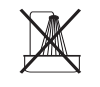

N'installez pas votre téléphone ni dans une pièce humide (salle d'eau, salle de bains, buanderie, cuisine, etc..) à moins de 1,50 m d'un point d'eau, ni en extérieur. Pour bénéficier d'une qualité audio optimale, votre téléphone doit être utilisée à une température comprise entre 15 °C et 35 °C.

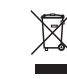

Les piles usagés doivent être mises au rebut, conformément aux instructions indiquées dans "ce manuel".

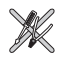

N'essayez pas de retirer des vis ou d'ouvrir l'appareil. Il ne contient aucune pièce remplaçable par l'utilisateur.

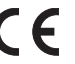

Le marquage CE atteste de la conformité du produit aux exigences essentielles de la directive 1999 / 5 / CE du Parlement et du Conseil Européen concernant les équipements hertziens et les équipements terminaux de télécommunication.

Vous pouvez consulter la déclaration de conformité sur le site **www.sagem.com** rubrique "**support**" ou la demander à l'adresse suivante : **Sagem Communications** - Service Relations Clientèle 4 rue du petit albi - 95800 Cergy Saint-Christophe -France

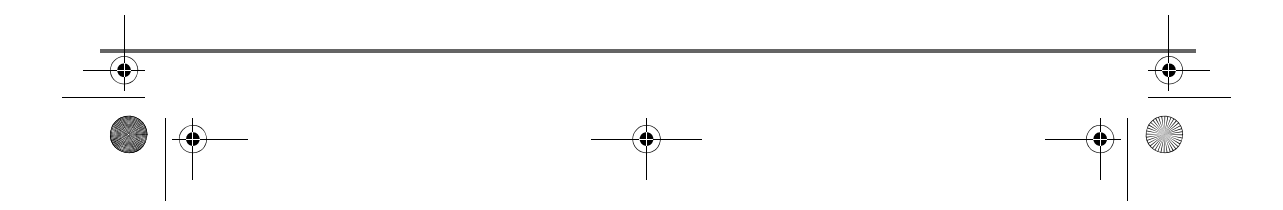

 $\left\| \left\langle \bigoplus \frac{1}{\text{LU C110 FR}.\text{book Page 3 Vendredi, 28. december 2007 12:42 12}\right.\right\|$ 

# **TABLE DES MATIÈRES**

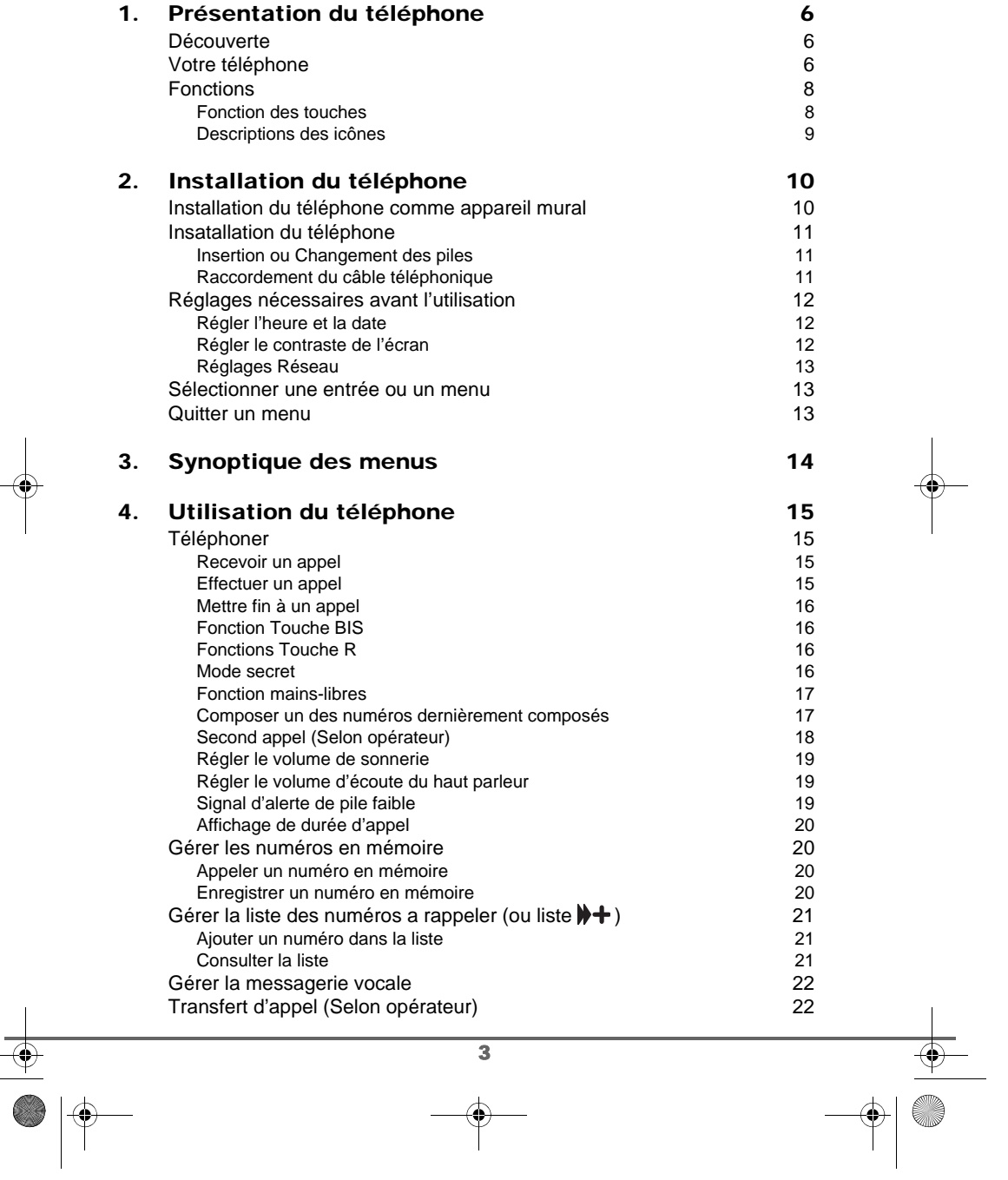

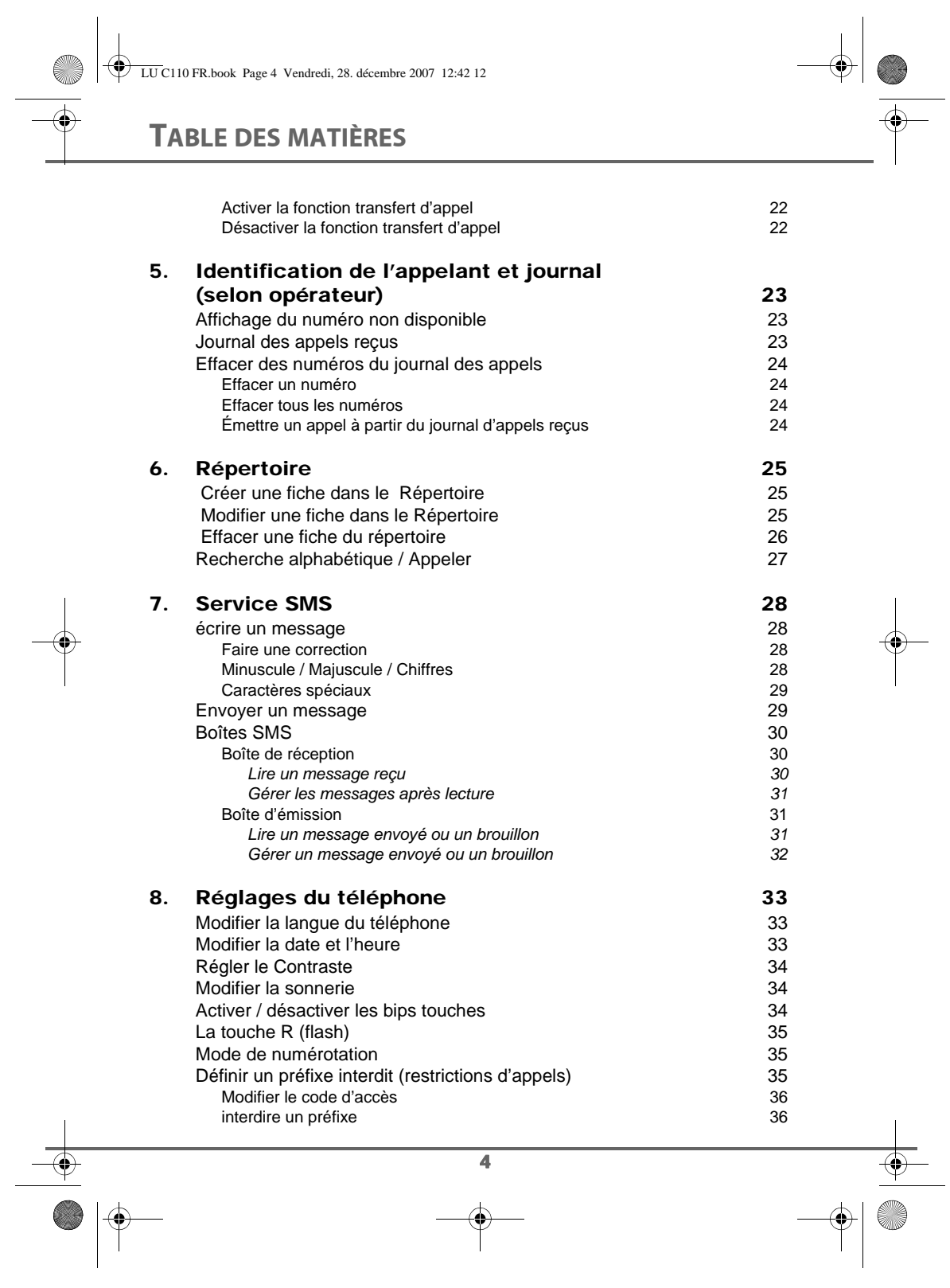

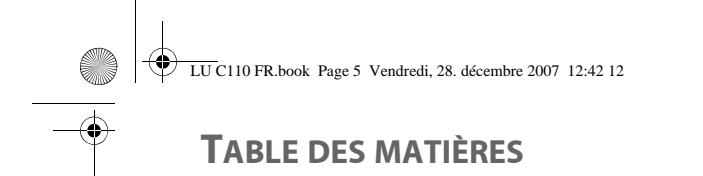

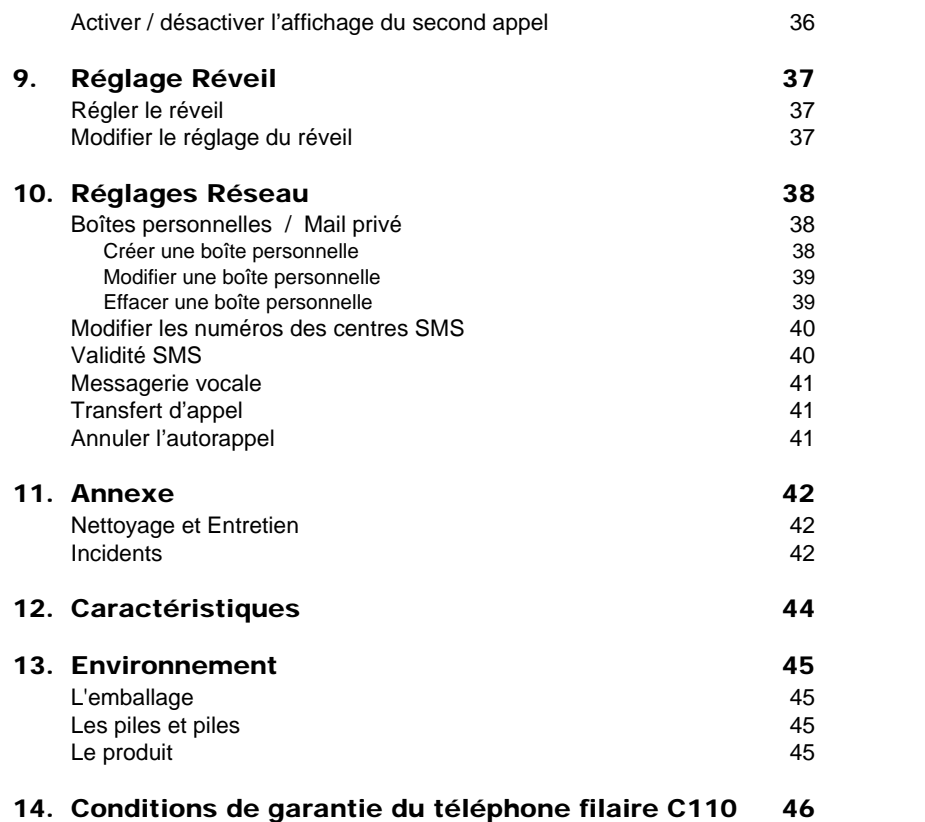

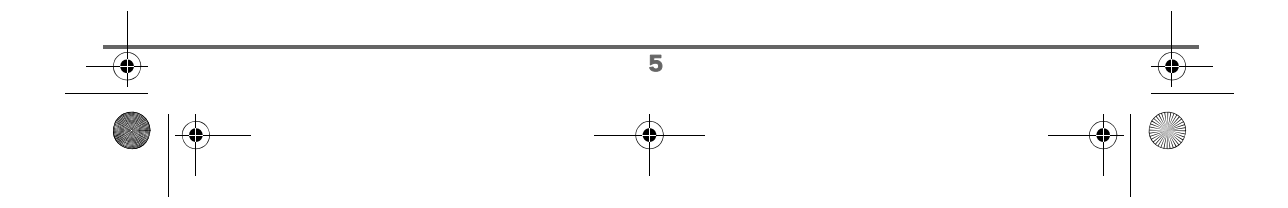

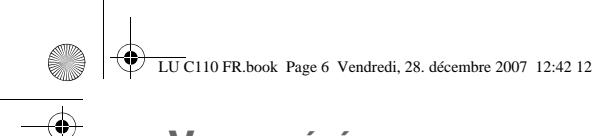

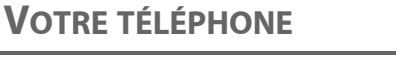

# **1. PRÉSENTATION DU TÉLÉPHONE**

# **1.1. DÉCOUVERTE**

Placez le coffret devant vous, ouvrez l'emballage et vérifiez que les éléments suivants s'y trouvent :

- la base du téléphone,
- le combiné du téléphone,
- câble en spirale du combiné,
- un cordon de raccordement téléphonique,
- une trappe piles,
- trois piles AAA,
- ce livret utilisateur.

# **1.2. VOTRE TÉLÉPHONE**

Le C110 est un téléphone très fonctionnel particulièrement adapté aux besoins des entreprises.

Il est muni de plusieurs raccourcis et d'un écran LCD de 4 lignes piloté par des touches dynamiques.

Il dispose également d'un grand nombre de fonctionnalités liées aux services de votre opérateur.

Le manuel suivant vous permet d'exploiter pleinement toutes les fonctionnalités offertes par le C110 dans le cadre des services fournis par votre opérateur.

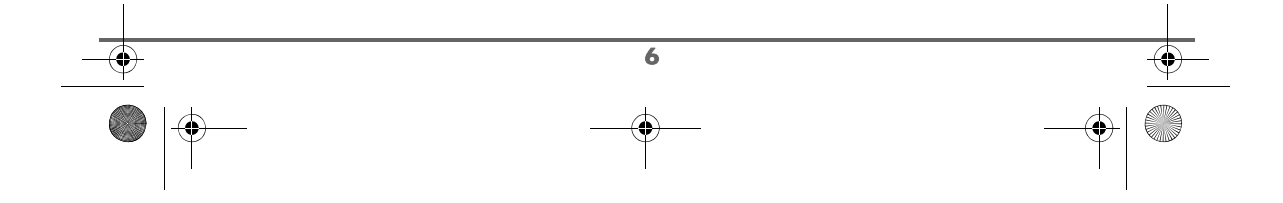

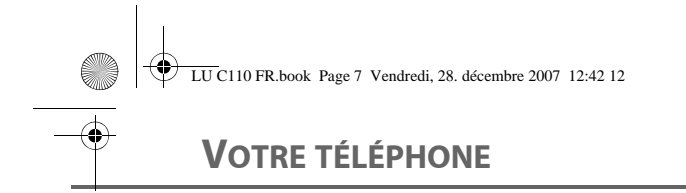

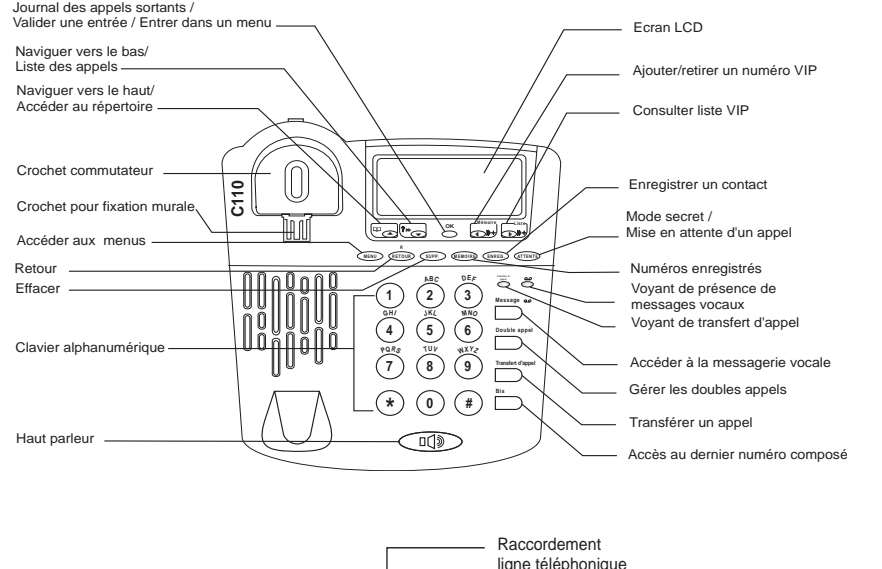

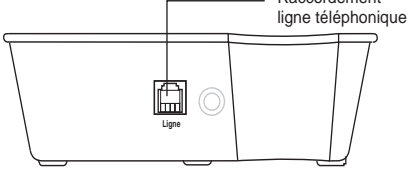

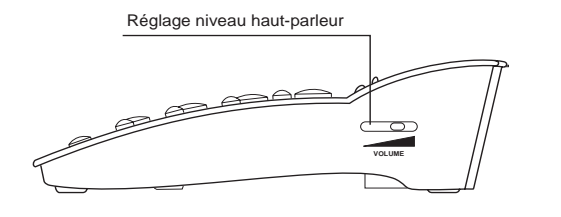

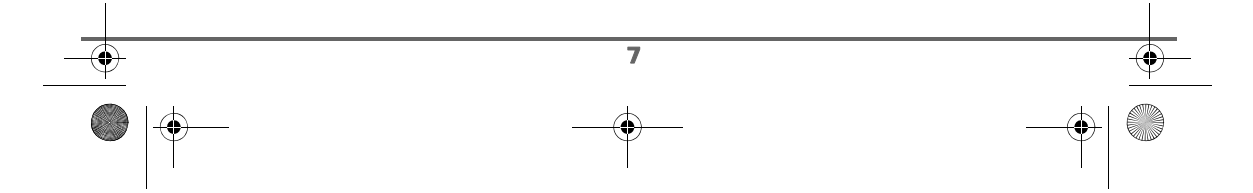

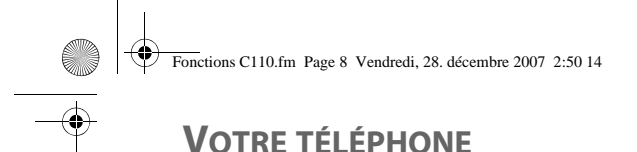

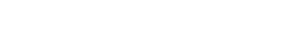

# **1.3. FONCTIONS**

### **1.3.1. FONCTION DES TOUCHES**

- **Touche** : Naviguer vers le haut / Accéder au répertoire.
- **Touche** : Naviguer vers le bas / Liste des appels.
- **Touche** : Ajouter / Retirer un numéro à la liste VIP.
- **Touche** : Consulter la liste VIP.
- **Touche OK** : Valider la sélection ou accéder à un menu.
- **Touche** (MENU): Accéder directement à la liste des menus disponible sur votre machine.
- $\cdot$  **Touche flash**  $\overline{R}_{\text{RETOUR}}$  : Auto Rappel,...
- **Touche**  $\widehat{\mathsf{C}^{\text{UPP}}}$ : Effacer un numéro du journal d'appel \* et/ou du numéro que vous composez.
- **Touche Mémoire** (MEMOIRE) : Lancer la composition automatique des numéros enregistrés.
- Touche *ENREG.* : Enregistrer un numéro dans la mémoire du téléphone.
- **Touche** *(ATTENTE*): Activer / Désactiver la fonction SECRET pendant l'appel ou mettre un appel en attente.
- $\bm{\mathrm{ Touche}}\left(\text{ #}\right)$ : Activer les modes Majuscule, Minuscule ou chiffre en cours de saisie d'un **SMS**
- **Touche**  $\text{op}$ : Composer le numéro affiché à l'écran (vous n'aurez pas besoin de décrocher le combiné pour entendre votre interlocuteur) / Conversation avec Mains-Libres.
- **Touche interpo**: Visualiser et composer le dernier numéro composé. Ou pour insérer une pause: Parfois, vous aurez besoin d'entrer une pause quand vous enregistrez un numéro. Avec un numéro international, vous aurez peut-être besoin d'entrer une pause.
- **Touche Transfert disppel** : Transférer l'appel en cours (pour plus d'information, référez-vous à la page 22).
- **Touche Double appell** : Gérer les doubles appels (pour plus d'information, référez-vous à la page 18).
- **Touche** is Accéder à votre messagerie sur le réseau (pour plus d'information, référezvous à la page 22). **Message**
- **Bouton volume d'écoute**  $\frac{1}{\sqrt{N}}$  : Ajuster le niveau de volume d'écoute haut parleur.
- **Touche FORT/FAIBLE/SILENCE** <sub>offraiblerer : Ajuster le volume de la sonnerie à fort/faible/</sub> OFF.

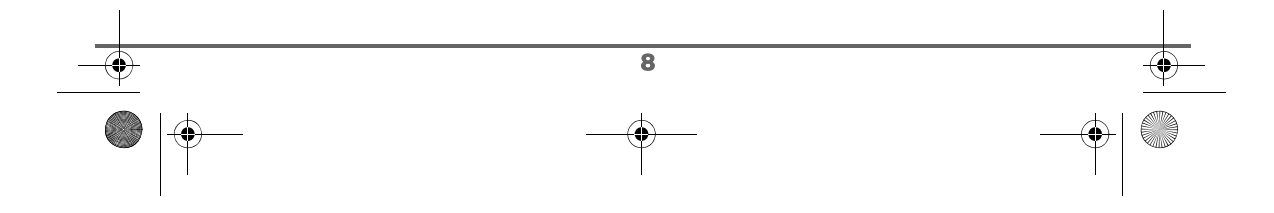

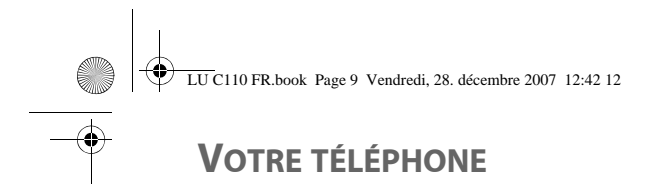

- **Voyant Messagerie vocale ◯ : Signaler l'arrivée d'un nouveau message sur votre** messagerie opérateur. Après la lecture du message, le voyant s'éteint.
- **Voyant de transfert d'appel** : Signaler le trasfert d'appel vers une autre ligne. **Transfert d' appel**

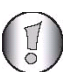

**\*** *Sous réserve de souscription de l'abonnement auprès de votre opérateur.*

## **1.3.2. DESCRIPTIONS DES ICÔNES**

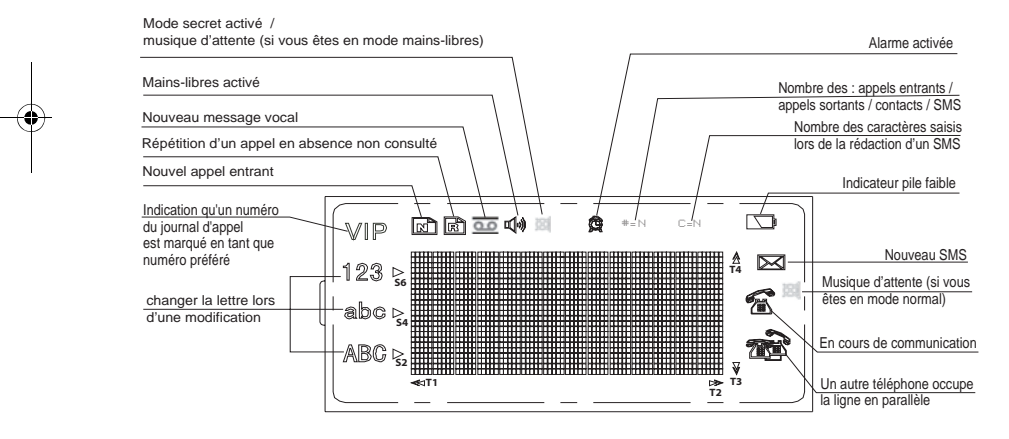

N: nombre composé de 3 chiffres

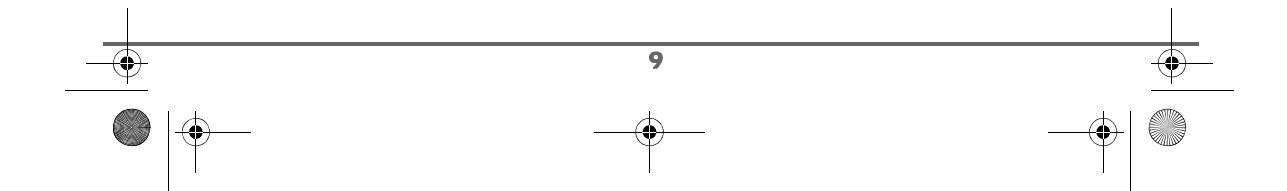

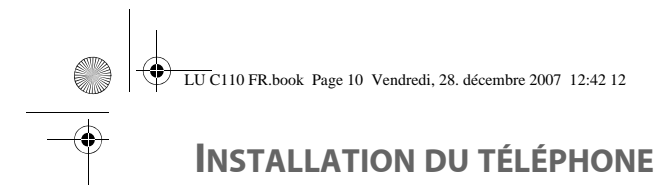

# **2. INSTALLATION DU TÉLÉPHONE**

# **2.1. INSTALLATION DU TÉLÉPHONE COMME APPAREIL MURAL**

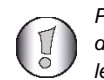

*Pour fixer votre téléphone au mur, vous en aurez besoin de deux chevilles et deux vis. Celles ci ne sont pas fournis dans le pack.*

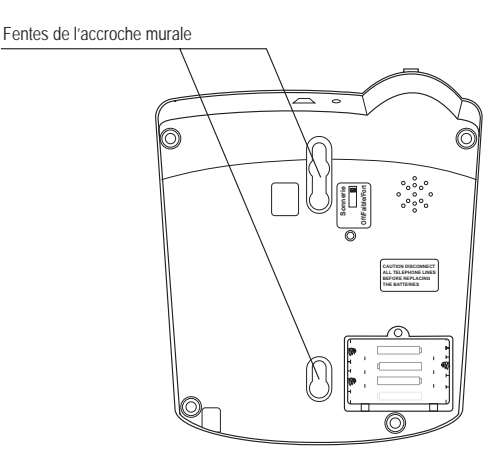

- Vérifiez qu'il n'y a pas de fil électrique caché dans le mur.
- Marquez le mur aux deux points qui vont être fixés. Les marques doivent être à 10 cm l'une de l'autre.
- Percez le mur aux deux points que vous avez marqué.
- Insérez les chevilles dans les trous si nécessaire. Mettez les vis dans les chevilles. Laissez à peu près ~5 à ~7 mm entre le mur et le dessous des têtes des vis.
- Accrochez le téléphone au mur, alignez les fentes de l'accroche murale avec les vis situées dans le mur, rabattez ensuite solidement.

Positionnez le téléphone de façon à ce qu'il tienne fermement et sans danger.

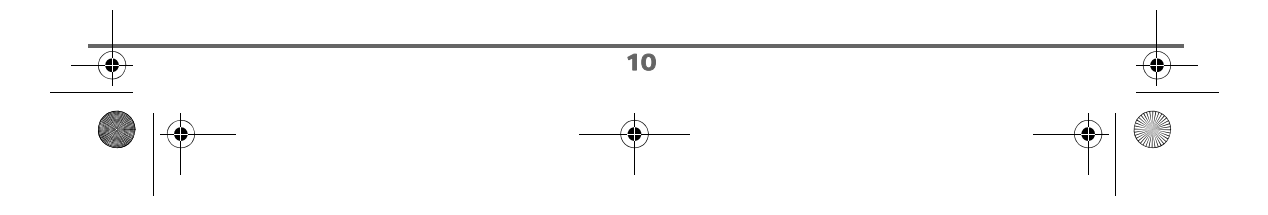

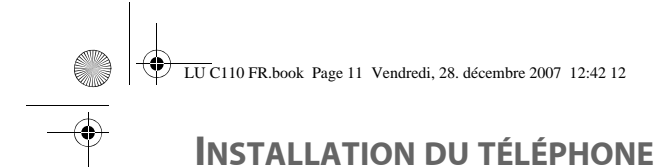

## **2.2. INSATALLATION DU TÉLÉPHONE**

#### **2.2.1. INSERTION OU CHANGEMENT DES PILES**

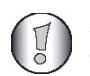

*Débranchez la prise téléphonique de la prise murale avant d'insérer ou changer les piles.*

Ouvrez le couvercle de la pile situé sur la face dessous de l'appareil et insérez les 3 piles une à une en respectant la polarité de celles-ci comme indiqué dans le logement des piles de votre téléphone.

Replacez la trappe sur le logement des piles en poussant vers le bas jusqu'à sa complète fermeture.

Retirez le film de protection de l'écran.

*L'indicateur de piles faible*  $\Box$  est activé sur l'écran dès *que le niveau de la charge de vos piles est au minimum. Procédez au changement de vos piles.*

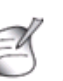

*Si le téléphone n'est pas utilisé pendant une longue période, enlevez les piles pour éviter des dommages de fuite possible de piles.*

*Les piles usagées doivent être mises au rebut, conformément aux instructions de recyclage du chapitre Environnement de ce livret.*

#### **2.2.2. RACCORDEMENT DU CÂBLE TÉLÉPHONIQUE**

Sur le côté gauche de votre téléphone, encliquetez l'extrémité du câble en spiral du combiné dans son logement et reliez l'autre extrémité au combiné.

Ensuite, sur la face arrière de votre téléphone, encliquetez l'extrémité du cordon téléphonique dans son logement et reliez l'autre extrémité à la prise téléphonique murale.

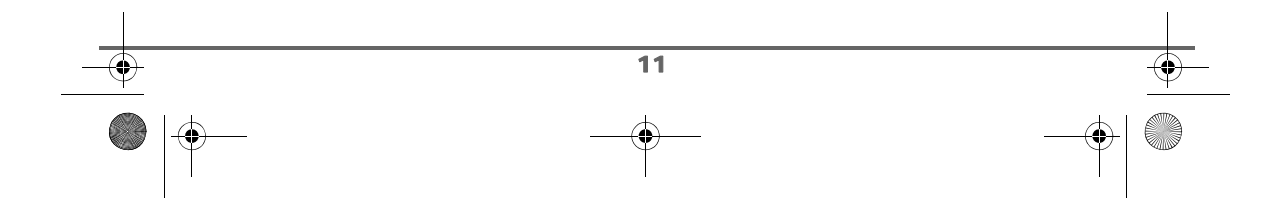

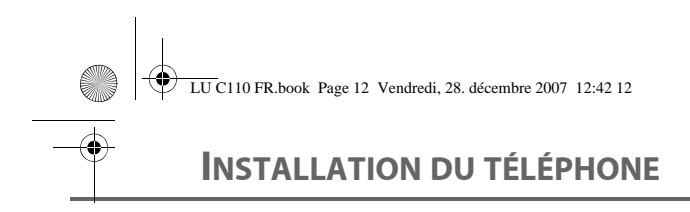

L'écran présente l'affichage suivant avec un trait entre les heures et les minutes

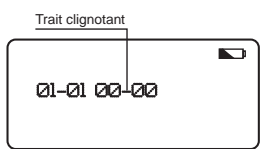

# **2.3. RÉGLAGES NÉCESSAIRES AVANT L'UTILISATION**

Après avoir installé votre téléphone, procédez aux réglages de l'heure, contraste (si besoin) et du réseau. Ces réglages sont importants à effectuer avant l'utilisation de votre téléphone. Pour le faire, suivez les instructions suivantes:

### **2.3.1. RÉGLER L'HEURE ET LA DATE**

Une fois les piles installées, un écran vous invite à régler la date et l'heure de votre téléphone:

A l'écran s'affiche « 01-01 01-00 » et le premier chiffre de la date clignote.

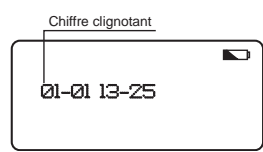

A l'aide du clavier, saisissez la nouvelle date au format JJ/MM puis saisissez la nouvelle heure au format HH : MM.

Appuyez sur la touche **OK** pour confirmer.

Appuyez sur la touche <sup>RETOUR</sup> pour sortir du mode réglages (si besoin).

### **2.3.2. RÉGLER LE CONTRASTE DE L'ÉCRAN**

Si l'affichage sur l'écran n'est pas lisible, reportez-vous au paragraphe "Régler le Contraste", page 34.

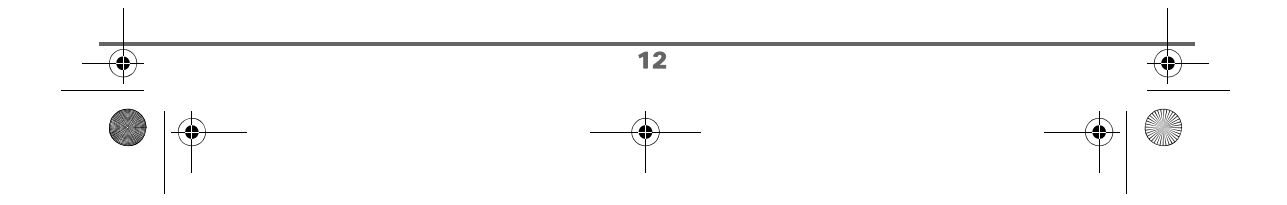

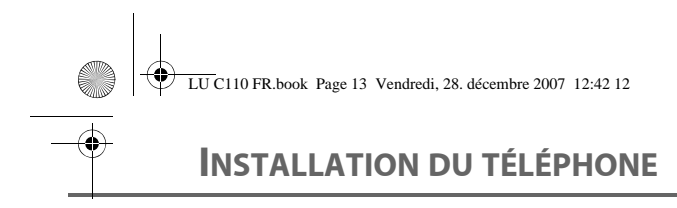

### **2.3.3. RÉGLAGES RÉSEAU**

Ce menu permet d'ajuster certains paramètres des services proposés par votre opérateur. Pour plus d'informations, reportez-vous au paragraphe "Réglages Réseau", page 38.

# **2.4. SÉLECTIONNER UNE ENTRÉE OU UN MENU**

Pour sélectionner une entrée ou un menu, sur l'écran de votre téléphone placez le curseur  $\blacktriangleright$  $\dot{a}$  l'aide des touches de navigation  $\triangle$  ou  $\rightarrow$  avant l'entrée ou le menu en question.

# **2.5. QUITTER UN MENU**

Un appui simple sur la touche <sub>(RETOUR</sub>), vous permet de revenir au menu précedent.

Pour quitter un menu et revenir à l'écran de veille, maintenez la touche  $\frac{R}{\sqrt{R}E\Gamma(0.0R)}$  enfoncée.

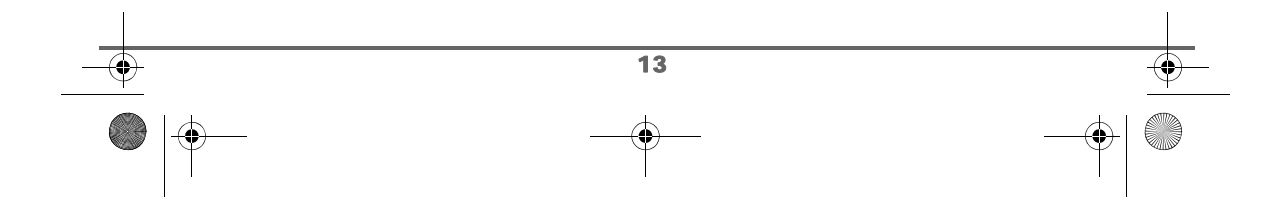

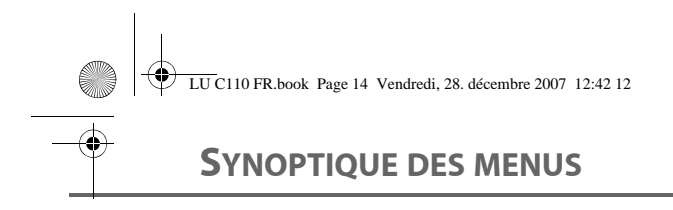

# **3. SYNOPTIQUE DES MENUS**

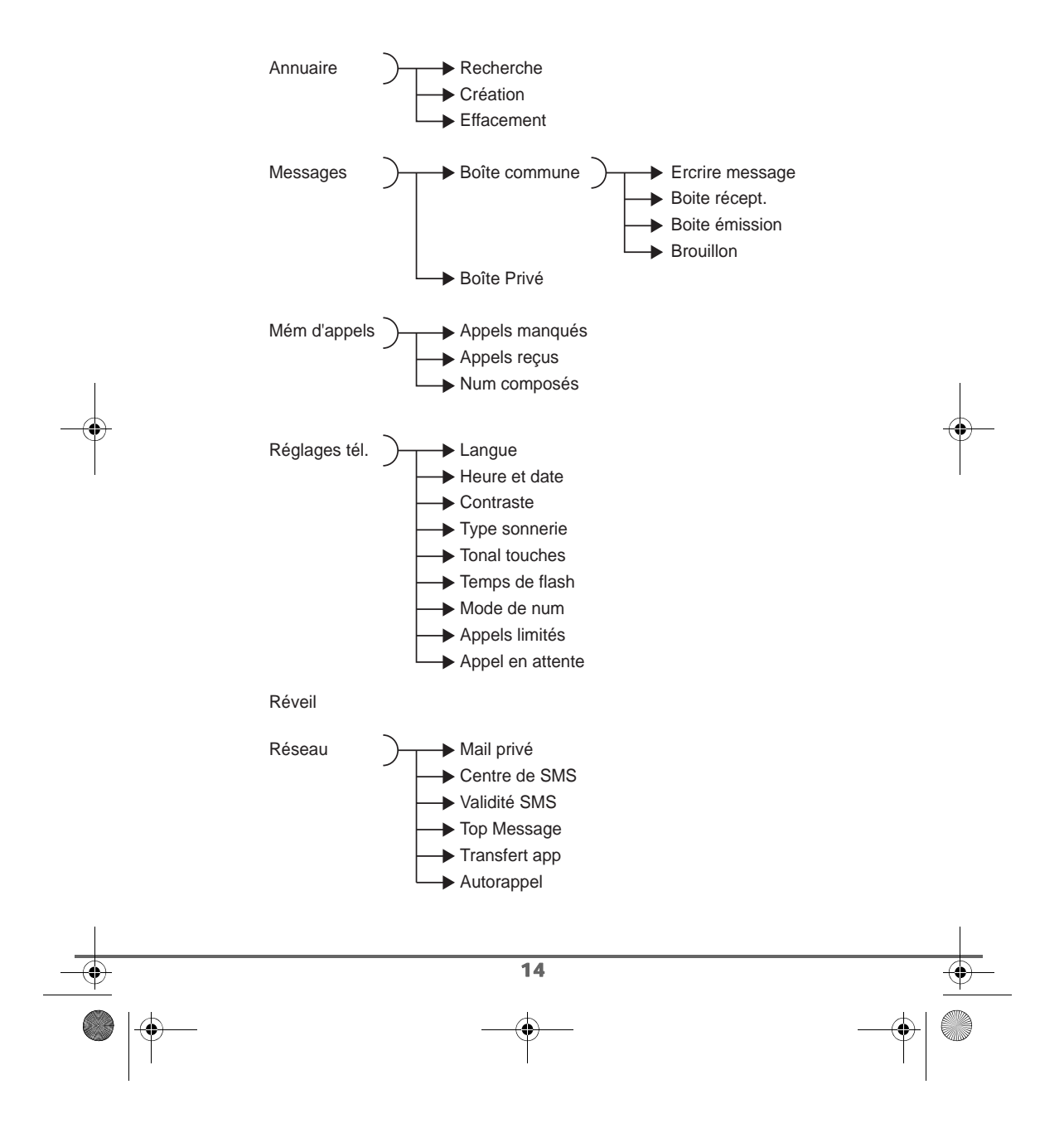

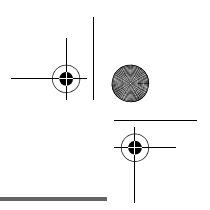

# **UTILISATION DU TÉLÉPHONE**

# **4. UTILISATION DU TÉLÉPHONE**

# **4.1. TÉLÉPHONER**

### **4.1.1. RECEVOIR UN APPEL**

- Quand le téléphone sonne, décrochez le combiné de sa base et utilisez le comme un téléphone standard.
- Lors de la réception d'un appel, le téléphone sonne.
- Le symbole d'appel clignote à l'écran et le numéro de téléphone de l'appelant apparaît à l'écran si vous êtes abonnés au service "présentation du numéro".
- Le nom de votre correspondant peut également apparaître si celui-ci est présent dans votre répertoire.
- Décrochez le combiné du téléphone.

Au début de communication, l'indicateur ligne ainsi que le compteur de durée apparaîssent à l'écran.

OU

Appuyez sur la touche *pour* communiquer en mode mains-libres (sans avoir recours à tenir le combiné).

Au début de communication, le symbole  $\mathbb{I}[\mathbb{N}]$  ainsi que le compteur de durée apparaîssent à l'écran.

• Pour terminer la conversation, raccrochez le combiné sur la base. OU

Appuyez de nouveau sur la touche  $\text{CD}$ .

#### **4.1.2. EFFECTUER UN APPEL**

L'appel peut être effectué de deux façons:

Appuyez sur la touche  $\text{CD}$ . Le symbole  $\left(\!\!\left\langle \cdot\right\rangle \!\!\right)$  apparaît à l'écran. Composez votre numéro à l'aide du clavier. Celui-ci s'affiche à l'écran.

OU

Décrochez le combiné.

L'indicateur Ligne apparaît à l'écran. Composez votre numéro à l'aide du clavier.

Le compteur de durée apparaît à l'écran.

Après avoir terminé votre conversation, raccrochez en appuyant sur la touche  $\widehat{\mathbb{C}}$  ou en remettant le combiné sur la base.

15

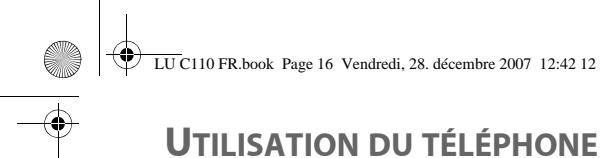

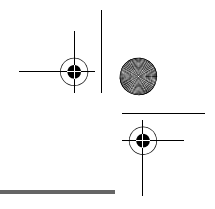

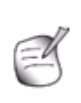

*Vous pouvez également composer un numéro en prénumérotation : composez le numéro à l'aide du clavier puis décrochez le combiné ou appuyez sur la touche*  $\textcircled{\tiny{1}}\textcircled{\tiny{2}}$ . *Vous pouvez éventuellement corriger par la touche*  $\widehat{\mathsf{SUPP}}$ .

### **4.1.3. METTRE FIN À UN APPEL**

Quand vous avez fini votre conversation, raccrochez en appuyant sur la touche  $\square \lozenge$  ou en remettant le combiné sur la base.

L'indicateur Ligne disparaît. Le symbole  $\text{I}(x)$  disparaît si vous étiez en mode mains-libre.

### **4.1.4. FONCTION TOUCHE BIS**

Pour rappeler le dernier correspondant appelé, décrochez le combiné ou Appuyez sur la

touche mains-libres (  $\text{min}$  , puis appuyez sur la touche BIS  $\overline{\text{min}}$  ).

Le dernier numéro est alors composé.

# **4.1.5. FONCTIONS TOUCHE R**

Si la ligne de votre correspondant est occupée, vous pouvez activer l'auto rappel en appuyant Sur la touche R  $\frac{R}{\sqrt{R}E\text{TOWR}}}$  (Suivre ensuite les indications vocales). Lorsque votre correspondant aura raccroché, vous serez mis directement en contact avec lui.

Cette touche vous permet aussi d'accéder à d'autres fonctions proposées par votre opérateur.

#### **4.1.6. MODE SECRET**

*En cours de communication, vous pouvez passer en mode secret, le micro de votre téléphone sera coupé. Votre interlocuteur ne pourra plus vous entendre, il entendra une musique.*

#### Pour activer le mode Secret:

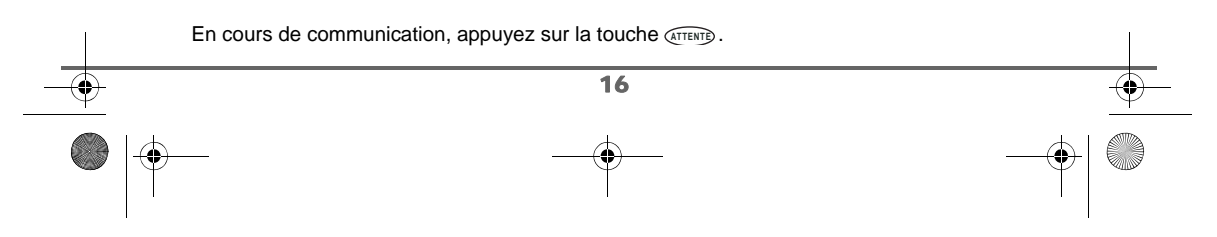

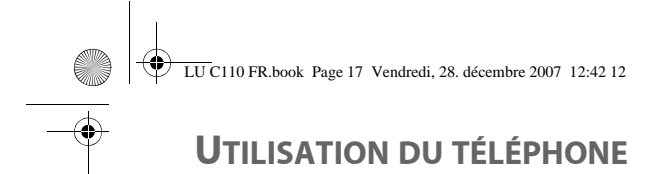

Le symbole  $\boxtimes$  apparaît à l'écran. Votre correspondant ne vous entend plus.

#### Pour désactiver le mode Secret:

Appuyez de nouveau sur la touche **ATTENTE**. Le symbole  $\boxtimes$  disparaît. Votre correspondant vous entend de nouveau.

#### **4.1.7. FONCTION MAINS-LIBRES**

*Cette fonction vous permet de parler à votre correspondant sans avoir à tenir le combiné.* 

Pour activer le mode mains-libres:

Quand vous êtes au téléphone, appuyez sur la touche mains-libres  $\textcircled{\tiny{1}}$ . L'icône  $\mathbb{I}$ ) apparaît à l'écran du téléphone.

PUIS

remettez le combiné sur la base.

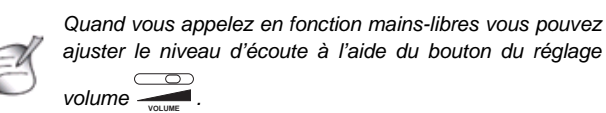

#### Pour désactiver le mode mains-libres:

- Quand vous êtes au téléphone, décrochez le combiné.
- L'icône  $\mathbb{q}$ ) disparaît et le mode mains-libres est désactivé.

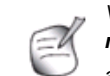

*Vous pouvez également entrer directement en mode mains-libres. Pour cela, décrochez ou effectuer l'appel avec la touche* ◯ *Q Q*.

#### **4.1.8. COMPOSER UN DES NUMÉROS DERNIÈREMENT COMPOSÉS**

• Si vous voulez utiliser un des 100 derniers numéros composés, appuyez sur la touche OK, puis utilisez les touches ▲ ou ▼ pour sélectionner le numéro souhaité.

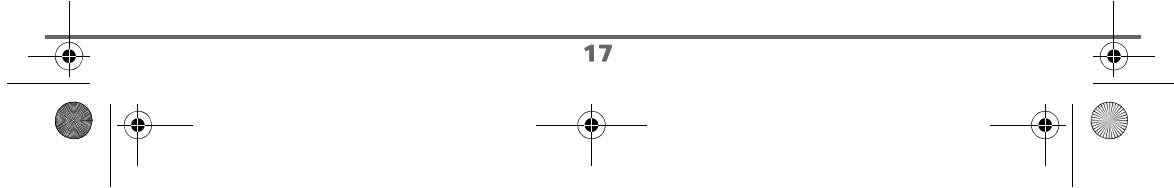

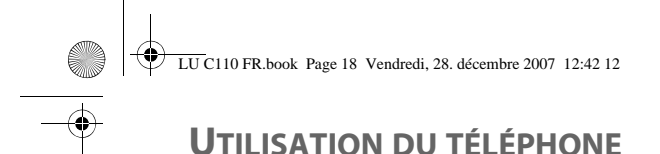

- Appyez sur la touche  $\textcircled{\tiny{I}}$ .
- Le numéro est composé et affiché.
- Raccrochez une fois la communication terminée.

Le téléphone retournera en mode veille 15 secondes après avoir appuyé sur la touche  $\widehat{\text{CQ}}$ , vous pourrez ensuite composer un autre numéro de téléphone.

### **4.1.9. SECOND APPEL (SELON OPÉRATEUR)**

*En cours de communication vous pouvez recevoir un second appel entrant ou appeler un second correspondant. Vous pouvez alors basculer d'un correspondant à l'autre.*

Réception d'un second appel alors que vous êtes déjà en ligne :

En cours de communication, un bip sonore émis par votre opérateur vous informe qu'un second appel est en attente.

• Appuyez sur la touche  $\overline{p}$  pour prendre ce nouvel appel. Votre premier correspondant bascule en attente et vous pouvez dialoguer avec le second correspondant. "2" s'affiche à l'écran. **Double appel**

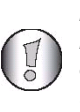

*En cas de réception de SMS durant la communication, le message "mini-message" apparaît. Toutefois la réception du message ne se fait pas durant votre conversation. Le centre de messagerie SMS essaiera à nouveau de vous transmettre le message un peu plus tard lorsque vous conversation sera terminée.*

#### Basculer d'un appel à l'autre :

Vous êtes déja en double appel et vous souhaitez basculer d'un appel vers l'autre:

• Appuyez sur la touche  $\overline{\mathbb{D}}^{\mathbb{D}}$ , l'appel en cours passe alors en attente et vous reprenez en ligne le second appel. "2" s'affiche à l'écran.

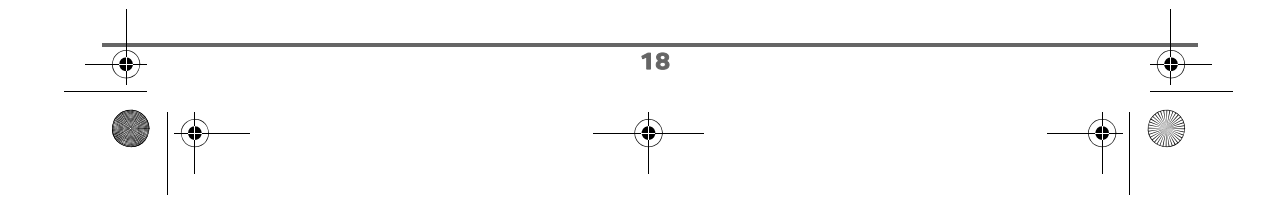

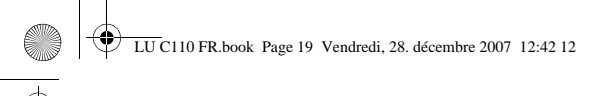

# **UTILISATION DU TÉLÉPHONE**

#### Emission d'un second appel alors que vous êtes déjà en ligne:

Vous êtes en communication avec un correspondant et vous souhaitez émettre un second appel:

**•** Appuyez sur la touche  $\frac{R}{(RETOUR)}$ , puis saisissez le numéro à appeler à l'aide du clavier. Vous serez en communication avec votre deuxième correspondant dès que ce dernier décroche. Le premier appel est mis en attente.

Pour faire une conférence à 3 (les 2 appels et vous):

*Vous pouvez réaliser une conférence à 3 si le deuxième appel est émis par votre téléphone (selon votre opérateur et l'option souscrite)*

Vous êtes déja en double appel et vous souhaitez établir une conférence à 3:

• Appuyez deux fois succesives sur la touche motion our pouvez alors dialoguer avec les 2 correspondants en même temps. "3" s'affiche à l'écran.

#### **4.1.10. RÉGLER LE VOLUME DE SONNERIE**

Ajuster le bouton de volume de sonnerie (situé au dessous du téléphone) sur **Faible** ou **Fort** selon le niveau de volume de sonnerie souhaité. Si vous désirez couper le volume de sonnerie, positionnez le curseur sur **Off**.

# **4.1.11. RÉGLER LE VOLUME D'ÉCOUTE DU HAUT PARLEUR**

Ajuster le bouton de volume d'écoute  $\frac{1}{\sqrt{2}}$  (situé à l'extrémité droite du téléphone) selon le niveau de volume souhaité.

### **4.1.12. SIGNAL D'ALERTE DE PILE FAIBLE**

Lorsque les piles sont épuisées, l'icône de pile faible **au proventure** apparaît à l'écran pour indiquer que le remplacement des piles est devenue nécessaire.

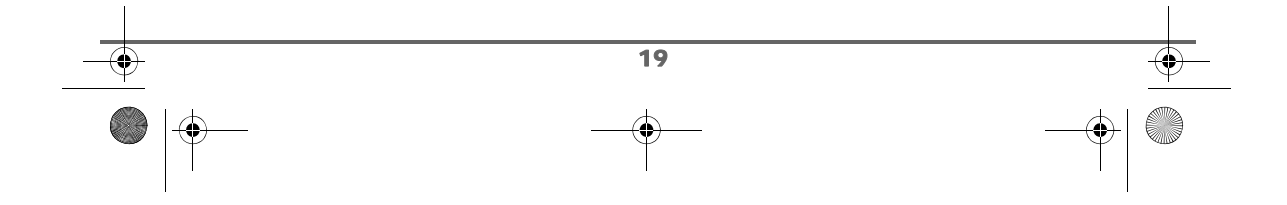

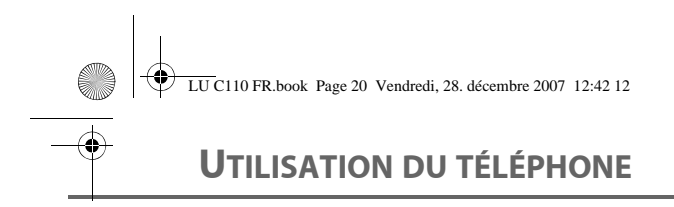

#### **4.1.13. AFFICHAGE DE DURÉE D'APPEL**

*Une fois la connexion est établie, la durée d'appel s'affiche à l'écran. (minutes et secondes).* 

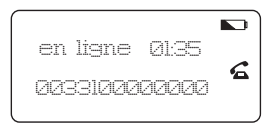

## **4.2. GÉRER LES NUMÉROS EN MÉMOIRE**

Le clavier de votre téléphone permet d'enregistrer les numéros de téléphone que vous appelez régulièrement et auxquels vous souhaitez accéder rapidement. Vous pouvez enregistrer 9 numéros, chacun est affecté à une des touches du clavier numérique (de 1 à 0).

#### **4.2.1. APPELER UN NUMÉRO EN MÉMOIRE**

- Décrochez le combiné du téléphone, vous entendez la tonalité.
- Appuyez sur la touche <sub>(MEMORE</sub>), puis appuyez sur la touche où le numéro a été enregistré.
- Le numéro de téléphone est composé automatiquement.

#### OU

- Appuyez sur la touche  $\textcircled{1}\textcircled{2}$ . Le téléphone passe en fonction mains-libres.
- Laissez le combiné posé sur sa base.
- **Appuyez sur la touche (MEMOIRE), puis appuyez sur la touche où le numéro a été** enregistré, le numéro est composé automatiquement.

## **4.2.2. ENREGISTRER UN NUMÉRO EN MÉMOIRE**

- **•** Composez le numéro à enregistrer puis appuyez sur la touche *CENREG*.
- Sélectionnez la touche sur laquelle vous souhaitez programmer le numéro. Le téléphone retourne à l'écran de veille, le numéro est programmé sur la touche sélectionnée.

Renouvelez l'opération pour ajouter d'autres numéros d'accès rapide.

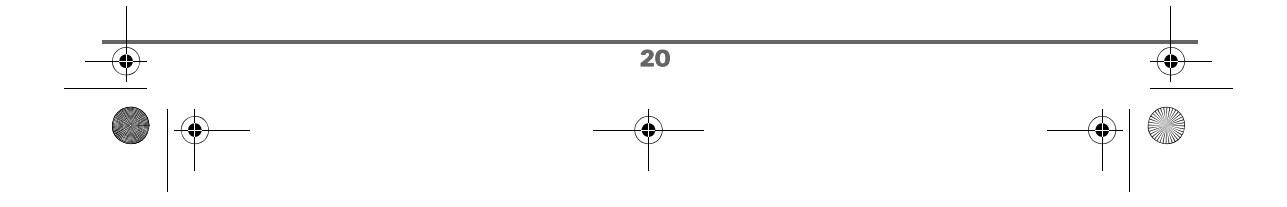

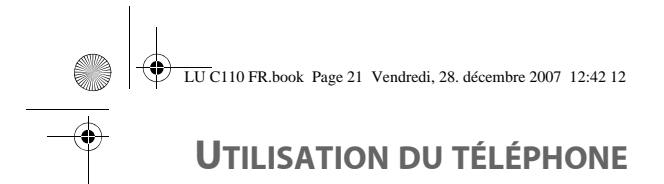

# **4.3. GÉRER LA LISTE DES NUMÉROS A RAPPELER (OU LISTE )**

Cette fonction vous permet de définir une liste de numéros à rappeler à partir de la liste des appels composés. Cela vous permet par exemple de "marquer" un numéro à rappeler et ainsi de le retrouver plus facilement dans une liste distincte.

### **4.3.1. AJOUTER UN NUMÉRO DANS LA LISTE**

- Appuyez sur la touche **OK**.
- A l'aide des touches  $\blacktriangle$  ou  $\blacktriangledown$ , sélectionnez le numéro que vous voulez ajouter à la liste des numéros préférés.
- Appuyez sur la touche "<sub> **Mémoire** " pour ajouter le numéro dans la liste.</sub>
- Une icone "VIP" s'affiche à l'écran, vous indique que le numéro fait partie de votre liste de numéros à rappeler.

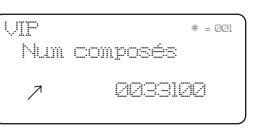

• Un deuxième appui permet de supprimer ce numéro de la liste (l'îcones "VIP" disparaît).

### **4.3.2. CONSULTER LA LISTE**

- Depuis l'écran de veille, appuyez sur la touche **bushed par le seude** des numéros à rappeler apparaît à l'ecran.
- **Appuyez de nouveau sur la touche <b>pour faire défiler les numéros**.
- Appuyez sur la touche  $\textcircled{10}$ . Le numéro est automatiquement composé.

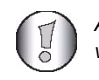

*Attention, l'effacement du journal entraine l'effacement de votre liste de numéro à rappeler.*

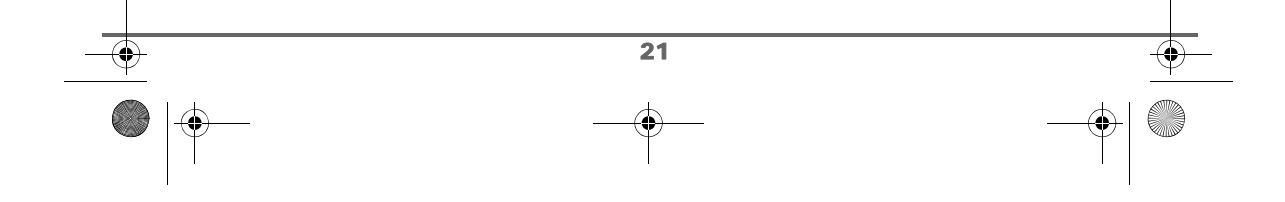

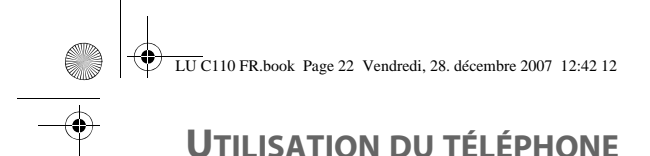

# **4.4. GÉRER LA MESSAGERIE VOCALE**

### *Cette fonction vous permet de recevoir des appels en votre absence sur une messagerie vocale du réseau téléphonique commuté.*

*Pour vous signaler l'arrivée d'un nouveau message, sur le téléphone le témoin de réception*

des messages opérateur est allumé rouge.

*Pour définir le numéro de la messagerie vocale, consultez le paragraphe "Messagerie vocale", page 41.*

Appuyez sur la touche **pour consulter votre messagerie vocale**, le numéro est automatiquement composé.

### **4.5. TRANSFERT D'APPEL (SELON OPÉRATEUR)**

*Cette fonction permet de transférer tous les appels reçus vers un autre numéro. Pour définir le numéro vers lequel vous souhaitez transferer l'appel, consultez le paragraphe "Transfert d'appel", page 41.*

**4.5.1. ACTIVER LA FONCTION TRANSFERT D'APPEL**

Appuyez sur la touche **presest d'appel** pour activer la fonction de transfert d'appel.

Le numéro s'affiche à l'écran (**\*21\*numéro#**). Tous les appels seront transférés vers le numéro que vous avez defini.

Le voyant de transfert d'appel est allumé. **Transfert d' appel**

**4.5.2. DÉSACTIVER LA FONCTION TRANSFERT D'APPEL**

Appuyez sur la touche **pour désactiver la fonction de transfert** d'appel.

La séquence de désactivation est composée automatiquement (**#21#**).

Le voyant de transfert d'appel s'éteint.

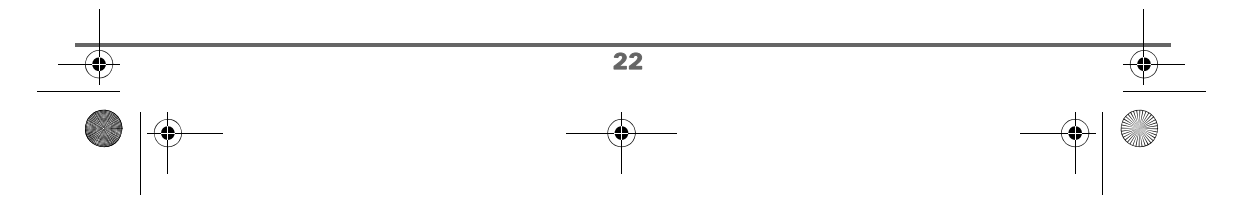

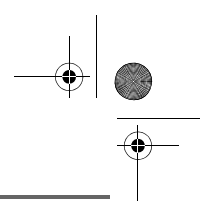

# **IDENTIFICATION DE L'APPELANT ET JOURNAL**

# **5. IDENTIFICATION DE L'APPELANT ET JOURNAL (SELON OPÉRATEUR)**

*L'identification de l'appelant est un service qui nécéssite une inscription préalable auprès de votre opérateur.*

*L'identification de l'appelant permet l'affichage du numéro de téléphone de votre correspondant avant que vous ne preniez l'appel avec l'heure et le jour de l'appel.* 

# **5.1. AFFICHAGE DU NUMÉRO NON DISPONIBLE**

#### **Hors zone**

Vous n'êtes pas dans la même zone de votre correspendant .

#### **Appel privé**

Votre correspendant ne désire pas que son numéro s'affiche.

#### **Message en attente**

Un message est en attente sur votre répondeur en ligne (l'îcone de Messagerie vocale 00

clignote à l'écran et le voyant de réception des messages sur le réseau  $\overset{\omega}{\bigcirc}$  est allumé).

### **5.2. JOURNAL DES APPELS REÇUS**

*Si vous êtes abonné au service " présentation du numéro " les appels reçus sont enregistrés dans la liste des appels reçus (max. 100 derniers numéros).*

Pour consulter la liste des appels reçus:

- Appuyez brièvement sur la touche  $\bullet$ .
- Sélectionner **Appels reçus** avec les touches ▲ ou ▼, afin de consulter l'appel le plus récent. Appuyez sur **OK**.
- Le nom ou le numéro de l'appel le plus récent s'affiche.
- S'il s'agit d'un numéro privé, l'écran affiche "**Appel Privé**".
- La date et l'heure de réception sont affichées pour chaque appel.
- Appuyez brièvement sur la touche **OK** et sélectionnez **Numéro** pour consulter le numéro de téléphone correspondant à l'appel (si ce numéro figure dans votre répertoire, sinon le numéro de téléphone est déjà affiché dans la liste des appels reçus).

23

Utilisez - pour afficher le plus ancien numéro reçu.

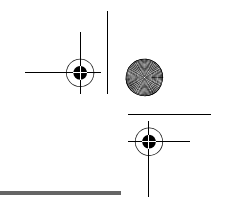

# **IDENTIFICATION DE L'APPELANT ET JOURNAL**

# **5.3. EFFACER DES NUMÉROS DU JOURNAL DES APPELS**

Ce téléphone retient les 100 derniers appels reçus. S'il y a un nouvel appel après ces 100 appels, le plus ancien appel reçu sera automatiquement effacé et le nouvel appel sera enregistré (premier entré, premier sorti).

#### **5.3.1. EFFACER UN NUMÉRO**

- Appuyez brièvement sur la touche  $\blacktriangleright$  ou OK afin d'accéder respectivement à la liste des appels reçus ou la liste des numéros composés.
- Appuyez sur la touche  $\triangle$  ou  $\blacktriangledown$  pour afficher à l'écran le numéro que vous souhaitez effacer.
- Appuyez sur la touche  $\bigcirc$  supp.).
- L'écran affiche "**Confirmez**". Appuyez sur la touche **OK** pour valider l'effacement.
- L'appel est effacé et l'appel suivant apparaît à l'écran.

### **5.3.2. EFFACER TOUS LES NUMÉROS**

- Accédez à la liste des numéros à effacer.
- **Maintenez la touche ◯**
- Appuyez sur la touche **OK** pour confirmer l'effacement complet de la liste.
- Tous les appels de la liste sont effacés.

#### **5.3.3. ÉMETTRE UN APPEL À PARTIR DU JOURNAL D'APPELS REÇUS**

- Appuyez brièvement sur la touche  $\overline{\bullet}$  afin d'accéder à la liste des appels reçus.
- Appuyez sur la touche  $\triangle$  ou  $\blacktriangleright$  pour afficher à l'écran le numéro que vous souhaitez appeler.
- Appuyez sur la touche  $\text{CD}$ . Le numéro est automatiquement composé.

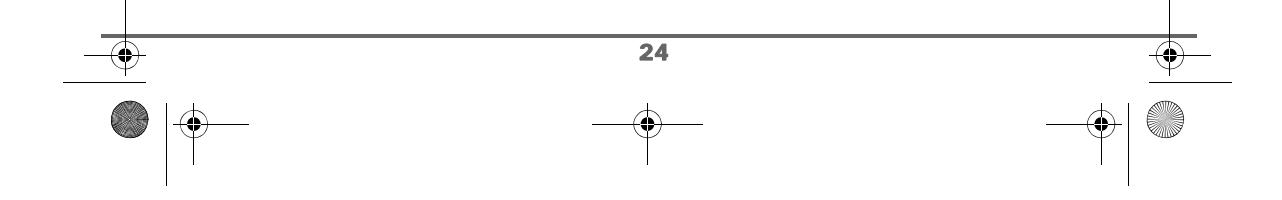

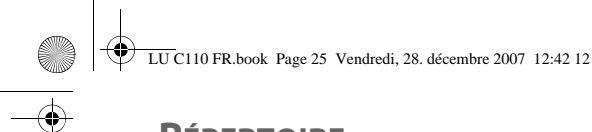

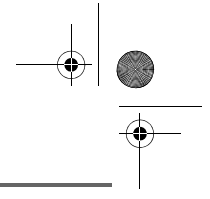

# **RÉPERTOIRE**

# **6. RÉPERTOIRE**

*Vous pouvez enregistrer jusqu'à 100 fiches dans votre répertoire téléphonique, chaque fiche pouvant contenir un numéro de 24 chiffres et un nom de 24 lettres maximum.*

# **6.1. CRÉER UNE FICHE DANS LE RÉPERTOIRE**

*Pour rentrer un texte appuyez successivement sur la touche voulue jusqu'à l'affichage de la lettre désirée.*

*Pour basculer entre les modes Majuscule, Minuscule et Chiffres appuyez sur la touche (*  $\#$  *).* 

• Appuyez sur la touche **MENU**.

Sélectionnez **Annuaire** avec les touches ▲ ou ▼, appuyez sur **OK** (vous pouvez également accéder directement à la liste du répertoire en appuyant sur la touche -).

- Sélectionnez Création avec les touches  $\blacktriangle$  ou  $\blacktriangledown$ , appuyez sur OK.
- L'écran affiche "**Nom:**''.
- Tapez le nom à l'aide des touches alphanumériques, appuyez sur **OK**.
- Tapez le numéro de téléphone à l'aide des touches alphanumériques.
- Validez par la touche **OK**.
- Le nom et le numéro sont alors stockés dans votre répertoire.

Appuyez sur la touche pour revenir au menu **Annuaire**. **R RETOUR**

#### **6.2. MODIFIER UNE FICHE DANS LE RÉPERTOIRE**

#### • Appuyez sur la touche **MENU**.

Sélectionnez Annuaire avec les touches ▲ ou ▼, appuyez sur OK (vous pouvez également accéder directement à la liste du répertoire en appuyant sur la touche ▲). Sélectionnez **Recherche** avec les touches  $\rightarrow$  ou  $\rightarrow$ , appuyez sur OK.

Le premier nom du répertoire apparaît à l'écran.

A l'aide du clavier, entrez la première lettre du contact. Le répertoire recherche dans la liste le nom le plus proche de ce caractère.

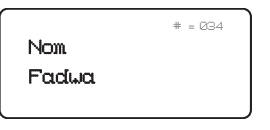

Appuyez sur les touches  $\triangle$  ou  $\blacktriangledown$  pour sélectionner le contact exact que vous souhaitez modifier, validez par **OK**.

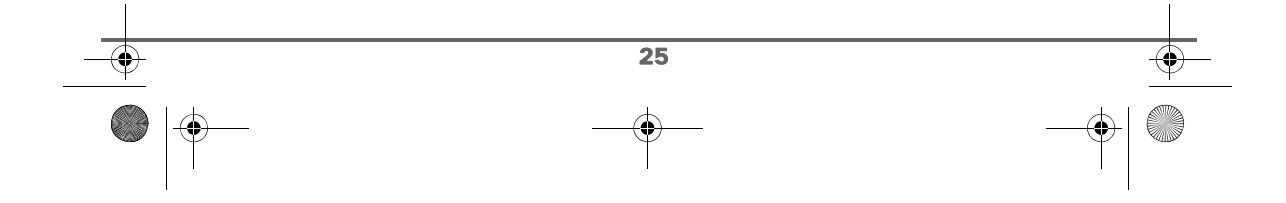

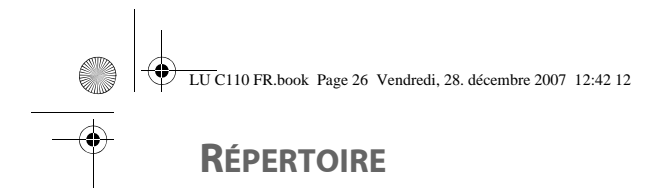

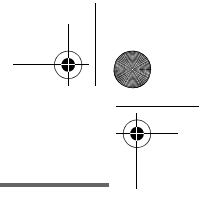

#### • Le numéro du contact sélectionné s'affiche, appuyez sur **OK**.

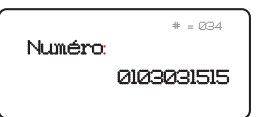

- Sélectionnez **Modifier** avec les touches  $\rightarrow$  ou  $\rightarrow$ , appuyez sur OK. Vous entrez dans l'écran de saisie du nom. Pour corriger le nom, utilisez la touche *supp.* pour effacer des caractères et les touches du clavier alphanumérique pour entrer vos corrections.
- En fin de correction, appuyez sur la touche **OK**. Vous entrez dans l'écran de saisie du numéro. Pour corriger le numéro, utilisez la touche *supp.* pour effacer des chiffres et les touches du clavier alphanumérique pour entrer vos corrections.
- En fin de correction, appuyez sur la touche **OK**. Le contact est modifié dans votre répertoire.

#### **6.3. EFFACER UNE FICHE DU RÉPERTOIRE**

- Appuyez sur la touche **MENU**. Sélectionnez Annuaire avec les touches ▲ ou ▼, appuyez sur OK (vous pouvez également accéder directement à la liste du répertoire en appuyant sur la touche ▲). Sélectionnez Effacement avec les touches  $\blacktriangle$  ou  $\blacktriangledown$ , appuyez sur OK.
	- Sélectionnez **Un par un** pour effacer les contact un par un (ou **Tout effacer** pour effacer tout le répertoire).
	- Le premier nom du répertoire apparaît à l'écran. A l'aide du clavier, entrez la première lettre du contact. Le répertoire recherche dans la liste le nom le plus proche de ce caractère. Appuyez sur les touches  $\blacktriangle$  ou  $\blacktriangledown$  pour sélectionner le contact exact que vous souhaitez effacer.
- Appuyez sur la touche **OK** pour effacer le nom sélectionné dans la mémoire.
- Un écran d'information vous demande de valider la suppression "**Confirmez ?**".

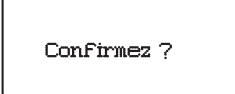

• Appuyez sur la touche **OK** pour valider l'effacement.

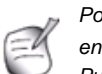

*Pour effacer tout le répertoire, appuyez et maintenez*  $enfoncee$  la touche  $\bigcirc$ <sub>supp.</sub>

*Puis validez l'effacement en appuyant sur la touche OK.*

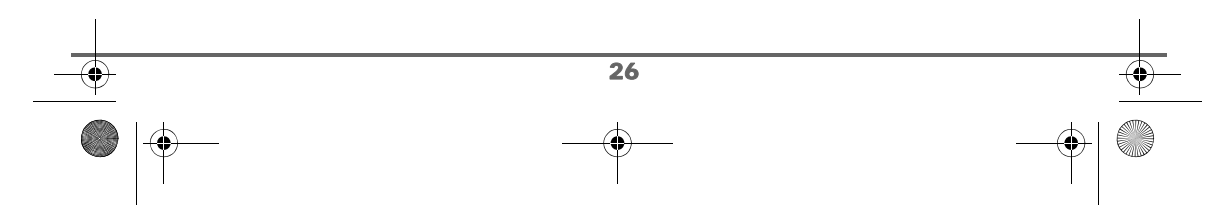

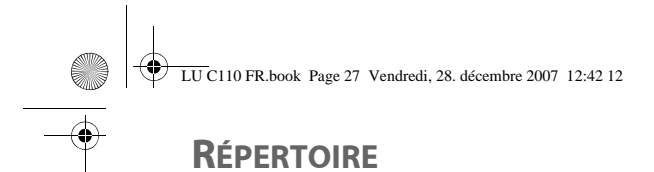

# **6.4. RECHERCHE ALPHABÉTIQUE / APPELER**

- Appuyez sur la touche **MENU**. Sélectionnez **Annuaire** avec les touches ▲ ou ▼, appuyez sur OK (vous pouvez également accéder directement à la liste du répertoire en appuyant sur la touche ). Sélectionnez Rechercher avec les touches  $\rightarrow$  ou  $\rightarrow$ , appuyez sur OK.
- Le premier nom du répertoire apparaît à l'écran. A l'aide du clavier, entrez la première lettre du contact. Le répertoire recherche dans la liste le nom le plus proche de ce caractère. Appuyez sur les touches  $\triangle$  ou  $\blacktriangledown$  pour sélectionner le contact que vous souhaitez appeler.
- Appuyez sur la touche  $\text{CD}$ . Le numéro est automatiquement composé.

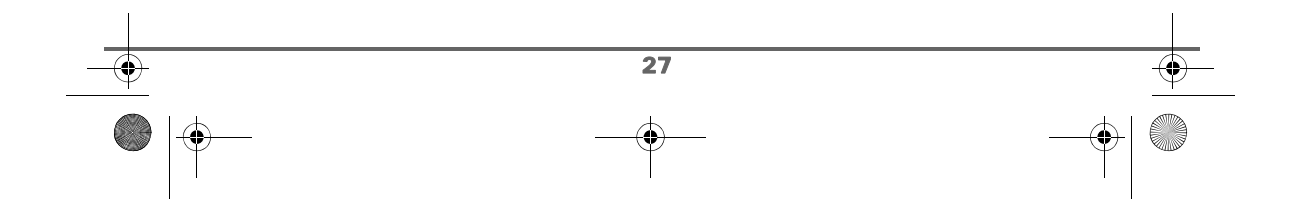

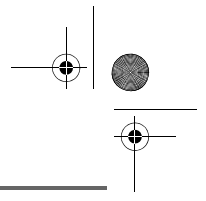

# **SERVICE SMS**

# **7. SERVICE SMS**

*Avant de pouvoir utiliser la fonction SMS, les réglages du réseau sont nécessaires. Pour le faire, reportez-vous au paragraphe "Réglages Réseau", page 38.*

*Le menu Boite commune comprend les SMS communs à tous les utilisateurs.*

*Le menu Boite Privé permet d'afficher la liste des boîtes personnelles créées sur votre téléphone. Pour accéder à une boîte privée, depuis l'écran du menu "Boite privé", sélectionnez la boîte en question puis saisissez son code d'accès.*

*Les boîtes privées se gèrent (écriture, envoi, modification et réception d'un SMS) de la même façon que la boîte commune.*

*Votre téléphone peut stocker jusqu'à 125 messages SMS différents.* 

### **7.1. ÉCRIRE UN MESSAGE**

*La fonction SMS vous permet d'envoyer de courts messages à d'autres terminaux ou d'en recevoir. Un message peut contenir jusqu'à 160 caractères.*

- Appuyez sur la touche **MENU**.
- Sélectionnez **Messages** avec les touches  $\sim$  ou  $\sim$ , appuyez sur OK.
- Sélectionnez **Boite commune** avec les touches ▲ ou ▼, appuyez sur OK.
- Sélectionnez Ecrire message avec les touches  $\blacktriangle$  ou  $\blacktriangledown$ , appuyez sur OK. Un écran de saisie du texte apparaît.

A l'aide des touches du clavier, saisissez le texte du message par appuis successifs sur les touches correspondantes jusqu'à l'affichage des caractères désirés.

#### **7.1.1. FAIRE UNE CORRECTION**

En cas d'erreur, appuyez sur la touche *sure*. pour effacer lettre à lettre.

Vous pouvez également revenir dans le texte pour effacer des caractères (à l'aide de la touche  $\bigcirc$ <sub>UPP.</sub>) ou en insérer des nouveaux (à l'aide du clavier). Pour cela, utilisez les touches 4 ou ▶ pour placer le curseur ▶ au niveau où vous voulez réaliser la correction.

#### **7.1.2. MINUSCULE / MAJUSCULE / CHIFFRES**

*Vous pouvez, pendant l'écriture de votre message, choisir d'entrer des caractères en majuscule, en minuscule ou chiffres.*

Pour basculer entre les modes Majuscule, Minuscule et Chiffres appuyez sur la touche ( $\#$  ).

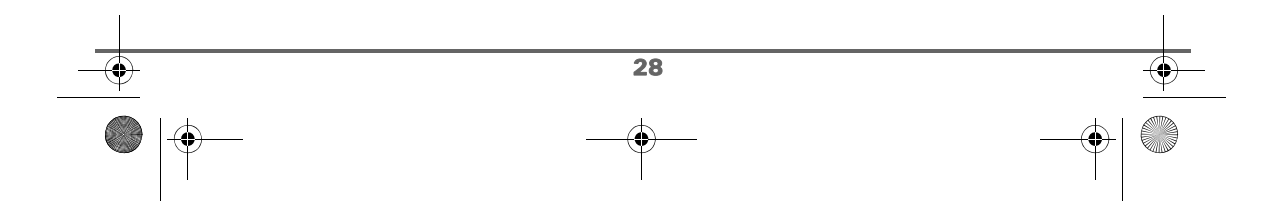

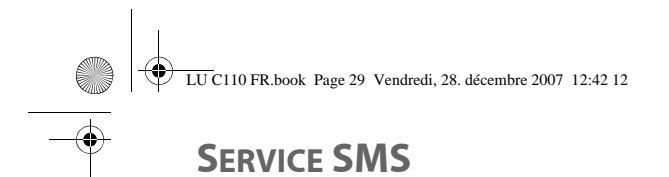

#### **7.1.3. CARACTÈRES SPÉCIAUX**

En cours de rédaction, d'autres caractères spéciaux sont accessibles par appuis successifs sur les touches:

- : **. , ' ? ! " 1 - ( ) @ / :** "**espace**" **&** - : **0** "**espace**". **0 1**

Pour accéder à la liste des caractères spéciaux, appuyez sur la touche  $(\ast)$ :

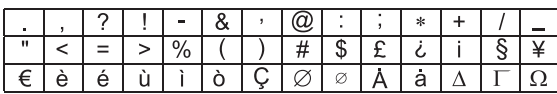

À l'aide les touches ▲, ▼, ◀ et ▶ choisissez le caractère voulu puis appuyez sur OK. Le caractère choisit est affiché à l'écran.

# **7.2. ENVOYER UN MESSAGE**

Après avoir saisi votre texte, appuyez sur la touche **OK**.

Saisissez ou recherchez le numéro de votre destinataire:

- Saisissez le numéro à l'aide du clavier, appuyez sur **OK**.
- OU
- Si votre correspondant a une fiche dans le répertoire. Appuyez sur la touche  $\blacktriangle$ , sélectionnez la fiche (reportez-vous au paragraphe "Recherche alphabétique / Appeler", page 27), appuyez sur **OK**.

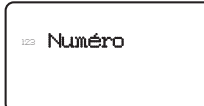

\_

Un écran d'information vous affiche la liste des options disponibles:

- **Envoyer** : pour envoyer le message.
- **Sauver** : pour enregistrer le message dans la boite Brouillon sans l'envoyer.
- **Sortir** : pour quitter sans enregistrement ni envoi.

Pour envoyer votre message, sélectionnez **Envoyer** et appuyez sur **OK**.

Un message apparaît à l'écran, indiquant que l'envoi de votre message est en cours. En fin d'envoi, un écran vous informe que votre message a été envoyé.

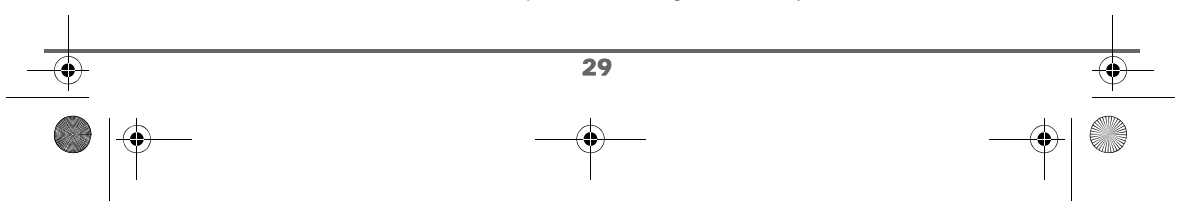

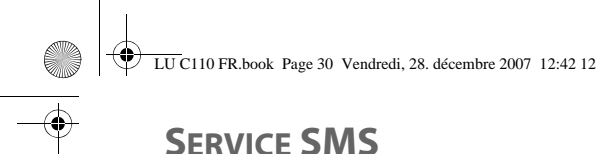

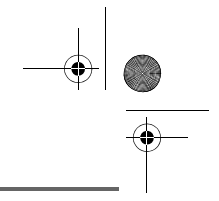

# **SERVICE SMS**

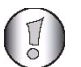

*En cas d'échec de l'envoi, il vous est proposé soit de réessayer, soit de sauver le message. Dans ce dernier cas, il est sauvegardé dans la boite brouillon.*

# **7.3. BOÎTES SMS**

*Dans votre téléphone, vous disposez de deux dossiers différents dans lesquels sont stockés vos SMS.*

*- Boite émission : rassemble les messages que vous avez écrits et qui n'ont pas encore été envoyés (brouillons) ainsi que les messages que vous avez envoyés.*

*- Boite réception : rassemble tous les messages reçus.*

### **7.3.1. BOÎTE DE RÉCEPTION**

*Tous vos SMS reçus seront stockés dans la boîte de réception.*

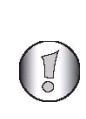

*Dans le cas où la capacité maximale de stockage est atteinte, le message "boîte pleine" apparaît à l'écran: vous ne pouvez plus recevoir de nouveaux SMS. Pour recevoir à nouveau des messages, veuillez supprimer des messages stockés.*

#### **7.3.1.1. Lire un message reçu**

- Appuyez sur la touche **MENU**.
- Sélectionnez Messages avec les touches ▲ ou ▼, appuyez sur OK.
- Sélectionnez Boite commune avec les touches  $\sim$  ou  $\star$ , appuyez sur OK.
- Sélectionnez Boite récept. avec les touches  $\blacktriangle$  ou  $\blacktriangledown$ , appuyez sur OK.
- Sélectionnez le message que vous souhaitez consulter avec les touches  $\triangle$  ou  $\blacktriangledown$ , appuyez sur **OK**.

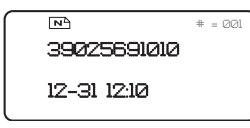

Le texte du message s'affiche à l'écran. Utilisez les touches  $\blacktriangle$  et  $\blacktriangledown$  pour lire tout le message.

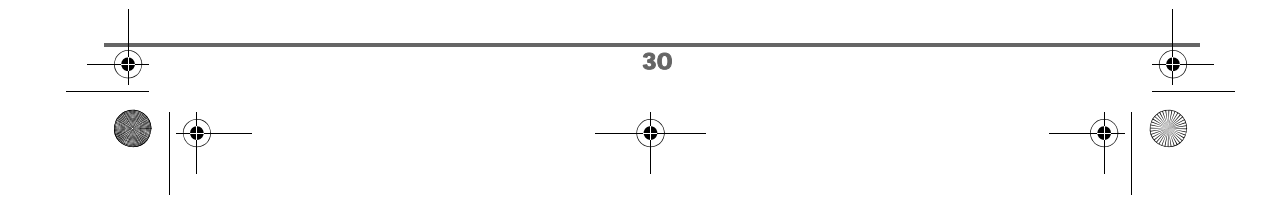

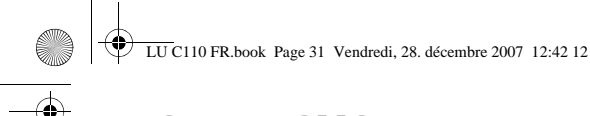

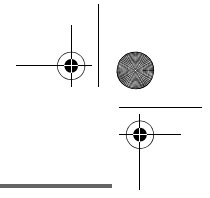

# **SERVICE SMS**

#### **7.3.1.2. Gérer les messages après lecture**

Depuis l'écran de lecture du message, appuyez sur la touche **OK** pour accéder à la liste des options:

- **Répondre** : pour écrire un SMS en réponse (le numéro d'envoi du nouveau message sera automatiquement rempli).
- **Transférer** : pour faire suivre le message à un nouveau correspondant. Dans ce cas, vous pouvez modifier le message avant de l'envoyer.
- **Effacement** : pour supprimer définitivement le message.
- **Utiliser num** : pour sauvegarder le numéro de l'émetteur du SMS dans votre répertoire.

**7.3.2. BOÎTE D'ÉMISSION**

*Cette boîte rassemble les messages que vous avez envoyés ainsi que les messages brouillons.*

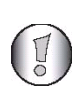

*Dans le cas où la capacité maximale de stockage est atteinte, le message "boîte pleine" apparaît à l'écran: vous ne pouvez plus recevoir de nouveaux SMS. Pour recevoir à nouveau des messages, veuillez supprimer*

#### **7.3.2.1. Lire un message envoyé ou un brouillon**

*des messages stockés.*

- Appuyez sur la touche **MENU**.
- Sélectionnez Messages avec les touches  $\blacktriangle$  ou  $\blacktriangledown$ , appuyez sur OK.
- Sélectionnez **Boite commune** avec les touches  $\blacktriangle$  ou  $\blacktriangledown$ , appuyez sur OK. Sélectionnez Boite émission (ou Brouillon) avec les touches  $\triangle$  ou  $\blacktriangledown$ , appuyez
- sur **OK**.
- Sélectionnez le message que vous souhaitez consulter avec les touches  $\triangleq$  ou  $\blacktriangledown$ . Appuyez sur **OK**.

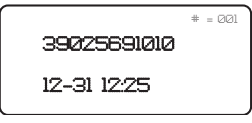

- Le texte du message s'affiche à l'écran. Utilisez les touches  $\blacktriangle$  et  $\blacktriangledown$  pour lire tout le message.
- **•** Appuyez sur la touche  $\overline{R}$  pour revenir au menu précédent.

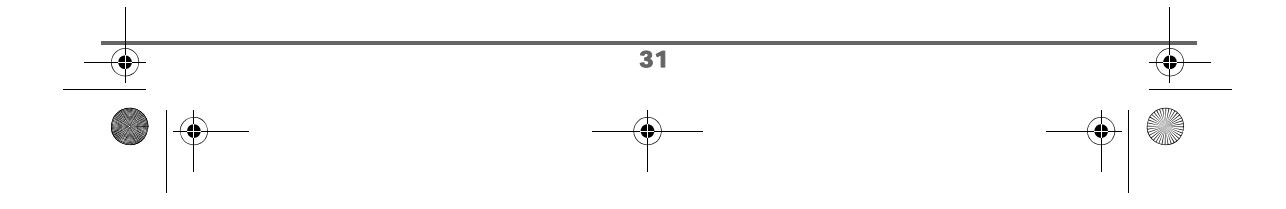

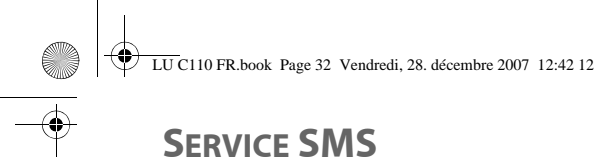

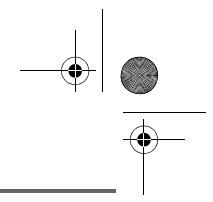

#### **7.3.2.2. Gérer un message envoyé ou un brouillon**

Depuis l'écran de lecture du message envoyé (ou brouillon), appuyez sur la touche **OK** pour accéder à la liste des options:

- **Modifier** : vous accédez à l'écran de saisie de votre SMS. Vous pouvez alors modifier votre texte ou le numéro d'envoi.
- **Effacement** : pour supprimer définitivement le message.
- **Utiliser num** : pour sauvegarder le numéro de l'émetteur du SMS dans votre répertoire.
- **Sortir** : pour quitter le menu SMS.

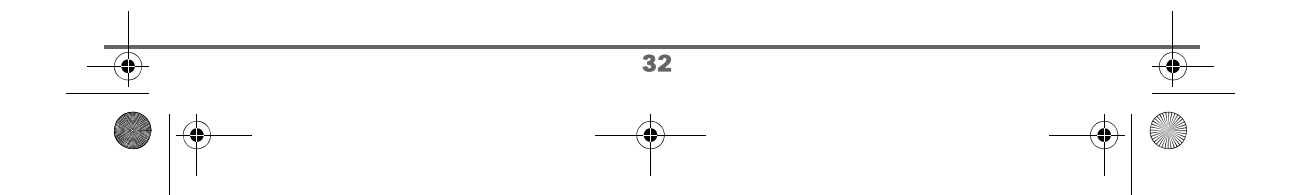

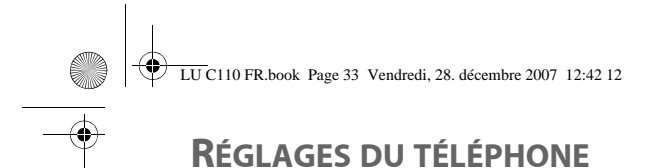

# **8. RÉGLAGES DU TÉLÉPHONE**

## **8.1. MODIFIER LA LANGUE DU TÉLÉPHONE**

- Appuyez sur la touche **MENU**.
- Sélectionnez Réglages tél. avec les touches  $\blacktriangle$  ou  $\blacktriangledown$ , appuyez sur OK.
- Sélectionnez Langue avec les touches  $\blacktriangle$  ou  $\blacktriangledown$ , appuyez sur OK. Une liste de langues s'affiche à l'écran. À l'aide des touches ▲ ou ▼, sélectionnez la langue du téléphone, apppuyez sur **OK**.
- **•** Appuyez sur la touche  $\frac{R}{(RETOUR)}$  pour sortir du mode réglages (si besoin).

# **8.2. MODIFIER LA DATE ET L'HEURE**

- Appuyez sur la touche **MENU**.
- Sélectionnez Réglages tél. avec les touches  $\blacktriangle$  ou  $\blacktriangledown$ , appuyez sur OK.
- Sélectionnez **Heure et date** avec les touches  $\rightarrow$  ou  $\rightarrow$ , appuyez sur OK.

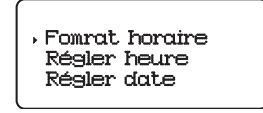

Si vous souhaitez régler la date, procédez comme suit:

- Sélectionnez Régler date avec les touches ▲ ou  $\blacktriangledown$ .
	- La date actuelle est affichée à l'écran.
	- A l'aide du clavier, saisissez la nouvelle date au format jj.mm.aaaa.
	- Appuyez sur la touche **OK** pour confirmer.

Si vous souhaitez régler l'heure, procédez comme suit:

- Sélectionnez Régler heure avec les touches ▲ ou ▼. L'heure actuelle est affichée à l'écran.
	- A l'aide du clavier, saisissez la nouvelle heure au format HH : MM.

Si vous souhaitez définir le format de l'heure (12 heures ou 24 heures), procédez comme suit:

- Sélectionnez **Format horaire** avec les touches  $\triangle$  ou  $\blacktriangledown$ . Appuyez sur **OK** .
- Sélectionnez le format souhaité avec les touches  $\blacktriangle$  ou  $\blacktriangledown$ . Appuyez sur **OK** pour confirmer votre choix.
- **•** Appuyez sur la touche  $\frac{R}{(RETOUR)}$  pour sortir du mode réglages (si besoin).

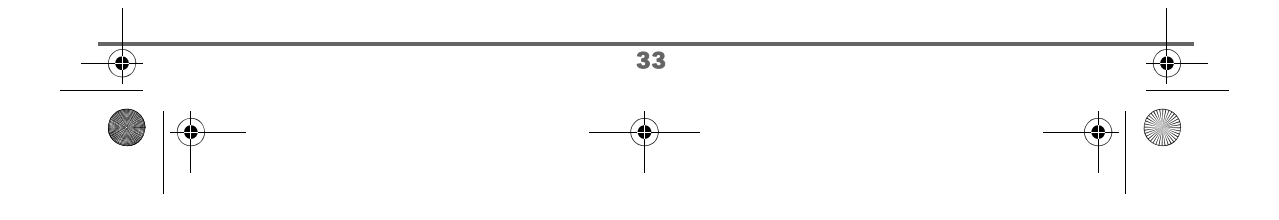

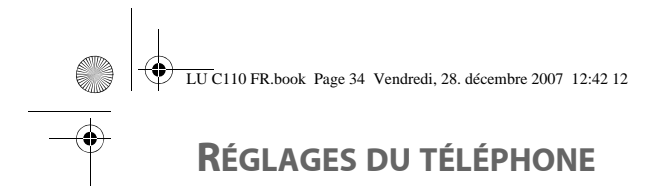

### **8.3. RÉGLER LE CONTRASTE**

*Le contraste de l'écran par défaut est 5.*

*Procédez à ce réglage, si vous vous apercevez que l'affichage sur l'écran n'est pas lisible.*

- Appuyez sur la touche **MENU**.
- Sélectionnez **Réglages tél.** avec les touches  $\rightarrow$  ou  $\rightarrow$ , appuyez sur OK pour entrer dans le menu.Sélectionnez **Contraste** avec les touches ▲ ou ▼, appuyez sur **OK**.

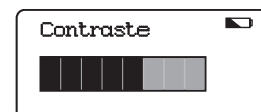

Sélectionnez le niveau du contraste souhaité avec les touches  $\triangleleft$  ou  $\triangleright$ . Le contraste est visible directement à l'écran.

• Appuyez sur la touche **OK** pour confirmer. Vous revenez dans l'écran du menu précédent.

## **8.4. MODIFIER LA SONNERIE**

*Cette fonction permet d'associer une sonnerie à la réception des appels.*

- Appuyez sur la touche **MENU**.
- Sélectionnez **Réglages tél.** avec les touches ▲ ou ▼, appuyez sur OK pour entrer dans le menu.
- Sélectionnez Type sonnerie avec les touches  $\blacktriangle$  ou  $\blacktriangledown$ , appuyez sur OK.
- Sélectionnez la sonnerie (de 1 à 7), appuyez sur **OK**.

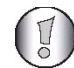

*La sonnerie n'est diffusée que lorsque le téléphone est branché à une ligne téléphonique.*

### **8.5. ACTIVER / DÉSACTIVER LES BIPS TOUCHES**

*Cette fonction permet d'activer ou de désactiver le bip des touches clavier.*

- Appuyez sur la touche **MENU**.
- Sélectionnez **Réglages tél.** avec les touches ▲ ou ▼, appuyez sur OK pour entrer dans le menu.
- Sélectionnez **Tonal touches** avec les touches  $\triangle$  ou  $\triangledown$ , appuyez sur OK.
	- pour activer les bips touches sélectionnez **Marche**.
	- pour désactiver les bips touches sélectionnez **Arrêt**.

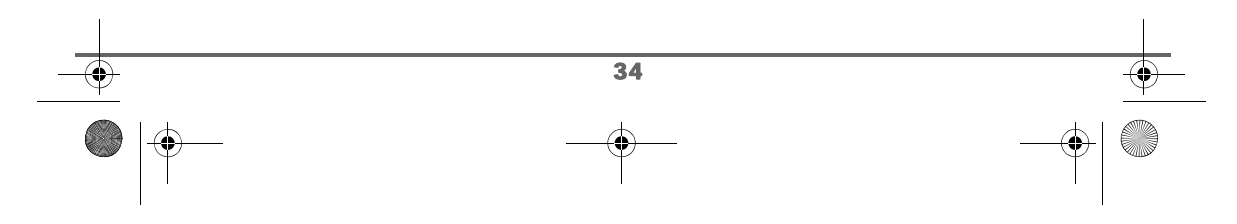

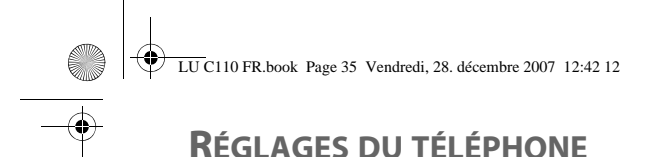

# **8.6. LA TOUCHE R (FLASH)**

*Si vous connectez votre téléphone derrière un autocommutateur privé, ou si vous disposez du services second appel (service opérateur), vous pouvez être amené à modifier la durée du flash, qui est réglée à 300 millisecondes par défaut.* 

Si une modification de la durée de flash vous est nécessaire, procédez comme suit :

- Appuyez sur la touche **MENU**.
- Sélectionnez **Réglages tél.** avec les touches ▲ ou ▼, appuyez sur OK.
- Sélectionnez **Temps de flash** avec les touches  $\blacktriangle$  ou  $\blacktriangledown$ , appuyez sur OK.
- A l'aide des touches  $\blacktriangle$  ou  $\blacktriangledown$  pour sélectionnez la durée du flash. Cette dernière est modifiée directement à l'écran.

Validez par **OK** quand la durée souhaitée est affichée.

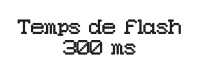

### **8.7. MODE DE NUMÉROTATION**

*En fonction du réseau auquel votre téléphone est raccordé, la numérotation doit se faire par impulsion ou par fréquence vocale.*

*Par défaut, le mode de numérotation est fréquences vocales.*

- Appuyez sur la touche **MENU**.
- Sélectionnez Réglages tél. avec les touches  $\triangle$  ou  $\triangledown$ , appuyez sur OK.
- Sélectionnez **Mode de num** Appuyez sur la touche **OK**.
- Sélectionnez Fréq. vocales ou Impulsions avec les touches  $\blacktriangle$  ou  $\blacktriangledown$ , appuyez sur **OK**.

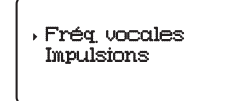

#### **8.8. DÉFINIR UN PRÉFIXE INTERDIT (RESTRICTIONS D'APPELS)**

*Vous pouvez interdire certains préfixes sur votre téléphone. Lorsqu'un préfixe est interdit, il devient impossible d'émettre les appels vers des numéros commençant par ce préfixe.*

- Appuyez sur la touche **MENU**.
- Sélectionnez **Réglages tél.** avec les touches ▲ ou ▼, appuyez sur OK.
- Sélectionnez **Appels limités** Appuyez sur la touche **OK**.
- Saisissez le code d'accès (000000 réglage d'usine).

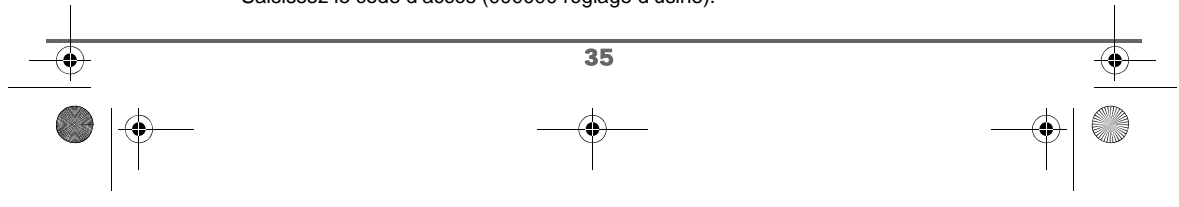

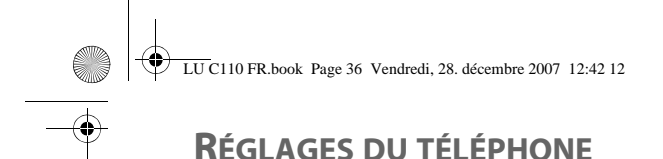

# **8.8.1. MODIFIER LE CODE D'ACCÈS**

- Sélectionnez Modifier code avec les touches  $\blacktriangle$  ou  $\blacktriangledown$ , appuyez sur OK.
- Saisissez le nouveau code d'accès puis validez par **OK**.
- Confirmez le nouveau code d'accès puis validez par **OK**.

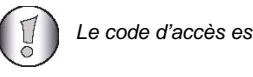

*Le code d'accès est composé de 6 chiffres.*

#### **8.8.2. INTERDIRE UN PRÉFIXE**

- Sélectionnez **Numéro limité** avec les touches  $\triangle$  ou  $\triangledown$ , appuyez sur OK.
- A l'aide des touches du clavier, saisissez le préfixe à interdire. Pour corriger le numéro, utilisez la touche (supp.) pour effacer des chiffres et les touches du clavier alphanumérique pour entrer vos corrections.
- Appuyez sur **OK**. Les appels commençant par le préfixe défini ne peuvent plus être effectués.

### **8.9. ACTIVER / DÉSACTIVER L'AFFICHAGE DU SECOND APPEL**

*La désactivation de cette fonction permet d'inhiber l'affichage du second appel sur l'écran de votre téléphone.*

*Toutefois, le signal du second appel retentit et il vous est toujours possible de prendre l'appel*

par simple appui sur la touche **production**ed.

- Appuyez sur la touche **MENU**.
- Sélectionnez Réglages tél. avec les touches ▲ ou ▼, appuyez sur OK pour entrer dans le menu.
- Sélectionnez Appel attent avec les touches  $\triangle$  ou  $\triangledown$ , appuyez sur OK.

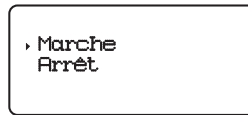

- pour activer l'affichage du second appel, sélectionnez **Marche**.
- pour désactiver l'affichage du second appel, sélectionnez **Arrêt**.

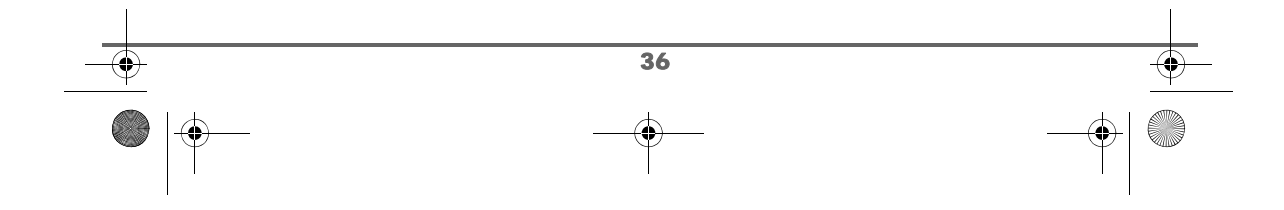

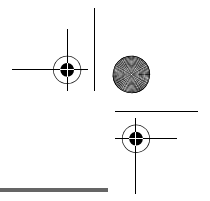

# **RÉGLAGE RÉVEIL**

# **9. RÉGLAGE RÉVEIL**

*La fonction réveil permet d'activer les bips de signalisation du téléphone à une heure que vous avez programmée.*

*Au déclenchement du réveil les bips de signalisation sont diffusés pendant 60 secondes par le haut-parleur du téléphone. Arrêtez l'alerte en appuyant sur une touche du téléphone.*

### **9.1. RÉGLER LE RÉVEIL**

- Appuyez sur la touche **MENU**.
- Sélectionnez Réveil avec les touches  $\triangle$  ou  $\blacktriangledown$ , appuyez sur OK.
- Saisissez l'heure à laquelle vous souhaitez activer l'alarme au format HH:mm, appuyez sur **OK**.
- Pour activer l'alarme du réveil une seule fois, sélectionnez **Alarme 1 fois**.
- Pour que le téléphone émette des bips de signalisation certains jours définis séléctionnez **Répétition** et appuyez sur **OK**. Une liste contenant les jours de la semaine apparaît:

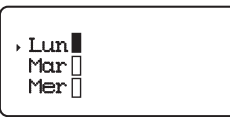

Sélectionnez le jour voulu avec les touches  $\blacktriangle$  ou  $\blacktriangledown$ , puis marquez ou démarquez le jour sélectionné respectivement à l'aide de la touche  $\triangleleft$  ou  $\triangleright$ . Appuyez sur **OK**.

L'alarme est activée et l'icone  $\widehat{\mathbb{C}}$  apparaît à l'écran.

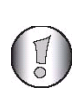

*Si l'échéance de l'alerte réveil est survenue, des bips de signalisation sont émis par votre téléphone pour vous avertir que l'heure programmée est atteinte.*

*Pour arrêter l'alerte, appuyez sur une touche du téléphone.*

## **9.2. MODIFIER LE RÉGLAGE DU RÉVEIL**

Une fois le réveil est programmée, si vous accédez au menu Réveil, deux réglages vous sont possibles:

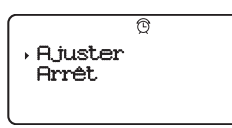

• Sélectionnez **Ajuster** pour modifier l'heure ou le réglage du réveil, appuyez sur **OK**. Procédez au même réglage décrit dans le paragraphe précédent pour modifier les paramètres déjà programmés.

• Sélectionnez **Arrêt** pour annuler l'alarme.

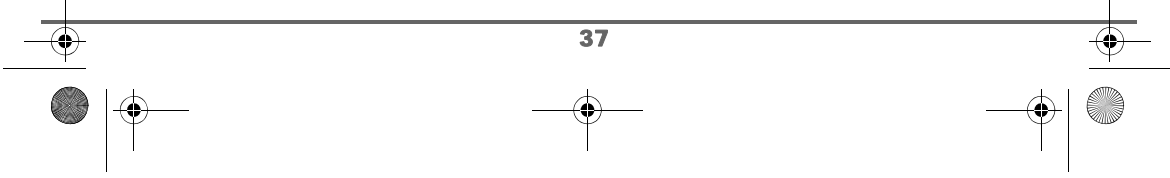

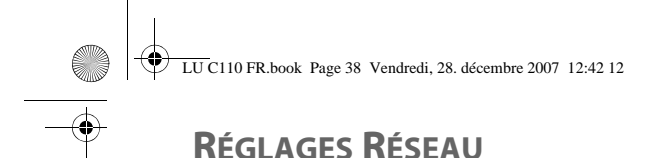

# **10. RÉGLAGES RÉSEAU**

Pour pouvoir envoyer et recevoir des SMS sur votre téléphone, les réglages suivants sont nécessaires. Vous devez les effectuer avant d'utiliser la fonction SMS.

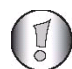

*Il est necessaire d'être abonné au service "Affichage numéro" pour pouvoir utiliser ce service SMS.*

# **10.1. BOÎTES PERSONNELLES / MAIL PRIVÉ**

*Les «boîtes personnelles» vous permettent de recevoir des SMS nominatifs. Ces SMS arriveront sous Boite Privé, ils pourront être consultés grâce à un code que le propriétaire aura défini lors de la création de sa boîte.*

*Vous pouvez créer jusqu'à 9 " boîtes personnelles " qui permettent à différents utilisateurs de gérer leurs SMS privés (émission, réception, archivage).*

*Chaque boîte est protégée par un code et identifiée par un chiffre représentant la sousadresse associée.*

Pour pouvoir gérer vos boîtes personnelles (création, modification ou suppression), accédez au menu en question comme suit:

- Appuyez sur la touche **MENU**.
- Sélectionnez Réseau avec les touches  $\blacktriangle$  ou  $\blacktriangledown$ , appuyez sur OK.

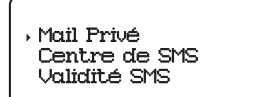

Sélectionnez Mail privé avec les touches  $\blacktriangle$  ou  $\blacktriangledown$ , appuyez sur OK.:

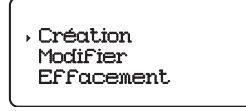

**10.1.1. CRÉER UNE BOÎTE PERSONNELLE**

- Sélectionnez Création avec les touches  $\blacktriangle$  ou  $\blacktriangledown$ , appuyez sur OK.
- L'écran affiche "NOM".
- Tapez le nom à l'aide des touches alphanumériques, appuyez sur **OK**. • Tapez le code de la boîte personnelle à l'aide des touches alphanumériques et validez par **OK**.

38

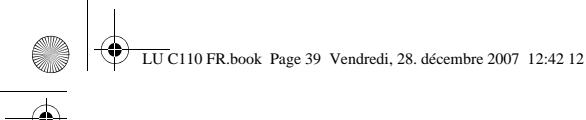

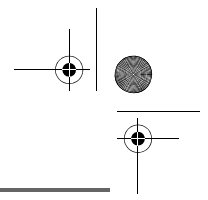

# **RÉGLAGES RÉSEAU**

- Confirmez le code de la boîte personnelle, appuyez sur **OK**.
- Le téléphone vous propose un numéro de terminal associé à la boîte. Vous pouvez sélectionner un autre numéro de terminal disponible à l'aide des touches ▲ ou **▼**. Appuyez sur OK.
- La boîte créée vient de s'ajouter dans la liste des boîtes personnelles (sous le menu **Messages** / **Boite privé**).

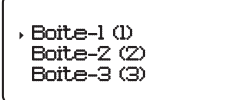

**10.1.2. MODIFIER UNE BOÎTE PERSONNELLE**

- Sélectionnez **Modifier** avec les touches  $\triangle$  ou  $\triangledown$ , appuyez sur OK.
- Vous entrez dans la liste des boîtes personnelles. Sélectionnez la boîte que vous voulez modifier avec les touches  $\triangle$  ou  $\blacktriangleright$ .
- Saisissez le code de la boîte. Vous entrez dans l'écran de saisie du nom, le curseur est positionné en fin de nom. Pour corriger le nom, utilisez la touche *supp* pour effacer des caractères et les touches du clavier alphanumérique pour entrer vos corrections.:

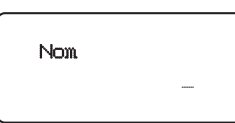

- En fin de correction, appuyez sur la touche **OK**.
- Vous entrez dans l'écran de saisie du code. Saisissez votre code, appuyez sur la touche **OK**. Confirmez votre code, appuyez sur la touche **OK**.
- La boîte est modifiée dans la liste des boîtes personnelles.

### **10.1.3. EFFACER UNE BOÎTE PERSONNELLE**

- Sélectionnez Effacement avec les touches  $\rightarrow$  ou  $\rightarrow$ , appuyez sur OK.
- Vous entrez dans la liste des boîtes personnelles. Sélectionnez la boîte que vous voulez supprimer avec les touches  $\triangle$  ou  $\blacktriangledown$ .
- Saisissez le code de la boîte. En fin de saisie, vous revenez à l'écran précédent. La boîte est supprimée.

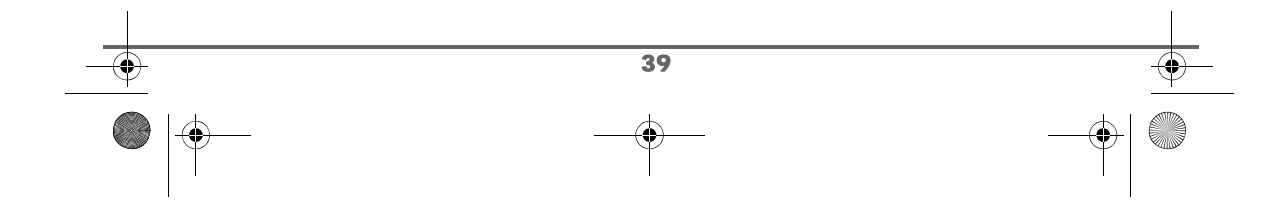

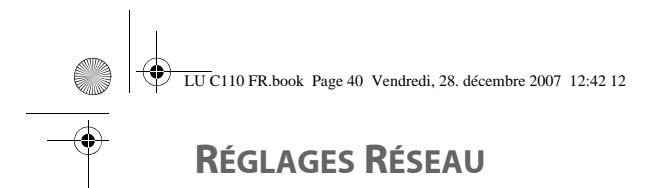

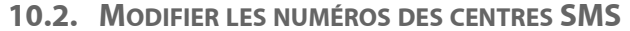

*Cette fonction permet de modifier les numéros des centres SMS (selon opérateur). Vous pouvez définir un numéro de centre SMS en réception et un en émission.*

- Appuyez sur la touche **MENU**.
- Sélectionnez **Réseau** avec les touches ▲ ou ▼, appuyez sur OK.
- Sélectionnez **Centre SMS** avec les touches  $\blacktriangle$  ou  $\blacktriangledown$ , appuyez sur **OK**.
- A l'aide des touches navigateur  $\blacktriangle$  ou  $\blacktriangledown$ , sélectionnez le centre à modifier.

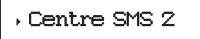

• Un écran d'information indique le numéro du centre SMS. Pour corriger le numéro, utilisez la touche *supp* pour effacer des chiffres et les touches du clavier alphanumérique pour entrer vos corrections.

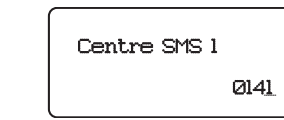

• En fin de correction, appuyez sur la touche **OK**. Le numéro du centre est alors modifié.

### **10.3. VALIDITÉ SMS**

*Cette fonction permet de modifier la période de validité d'un SMS.* 

- Appuyez sur la touche **MENU**.
- Sélectionnez Réseau avec les touches  $\blacktriangle$  ou  $\blacktriangledown$ , appuyez sur OK.
- Sélectionnez **Validité SMS** avec les touches  $\sim$  ou  $\star$ , appuyez sur **OK**.<br>• Une liste vous propose les périodes suivantes :
- Une liste vous propose les périodes suivantes :

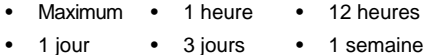

Sélectionnez la période de validité souhaitée avec les touches  $\blacktriangle$  ou  $\blacktriangledown$ , appuyez sur **OK**.

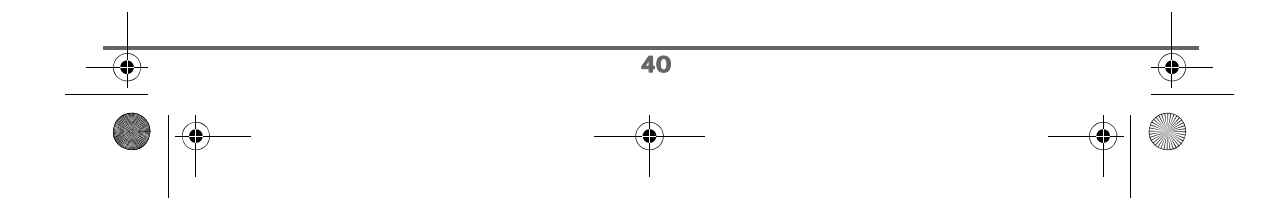

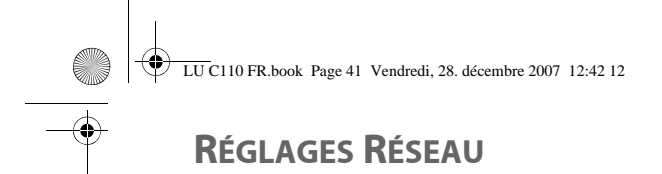

### **10.4. MESSAGERIE VOCALE**

*Le numéro de votre messagerie vocale est réglé en usine, pour modifier ce numéro procédez comme suit :*

- Appuyez sur la touche **MENU**.
- Sélectionnez **Réseau** avec les touches ▲ ou ▼, appuyez sur OK.
- Sélectionnez **Top Message** avec les touches  $\blacktriangle$  ou  $\blacktriangledown$ , appuyez sur **OK**.
- Vous entrez dans l'écran de saisie du numéro. Le curseur est positionné en fin du numéro.

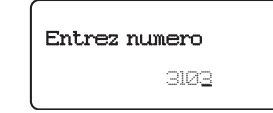

Pour corriger le numéro, utilisez la touche *supp.* pour effacer des chiffres et les touches du clavier alphanumérique pour entrer vos corrections.

• En fin de correction, appuyez sur la touche **OK**. Le numéro de messagerie vocale est alors modifié.

# **10.5. TRANSFERT D'APPEL**

*Cette fonction vous permet de définir le numéro vers lequel vous souhaitez transferer l'appel.* 

- Appuyez sur la touche **MENU**.
- Sélectionnez **Réseau** avec les touches ▲ ou ▼, appuyez sur OK.
- Sélectionnez Transfert app avec les touches  $\blacktriangle$  ou  $\blacktriangledown$ , appuyez sur OK. • Vous entrez dans l'écran de saisie du numéro.

Pour corriger le numéro, utilisez la touche (SUPP.) pour effacer les chiffres et les touches du clavier alphanumérique pour entrer votre numéro.

• En fin de saisie, appuyez sur la touche **OK** pour valider votre numéro.

### **10.6. ANNULER L'AUTORAPPEL**

*Ce menu vous permet de désactiver le service de rappel automatique que vous avez activé lorsque la ligne de votre correspondant était occupée.*

- Appuyez sur la touche **MENU**.
- Sélectionnez **Réseau** avec les touches ▲ ou ▼, appuyez sur OK .
- Sélectionnez **Autorappel** avec les touches  $\rightarrow$  ou  $\rightarrow$ , appuyez sur **OK**.
- Appuyez de nouveau sur **OK** pour désactiver la fonction Autorappel. La séquence "**#37#**" est composée automatiquement pour arrêter l'autorappel.

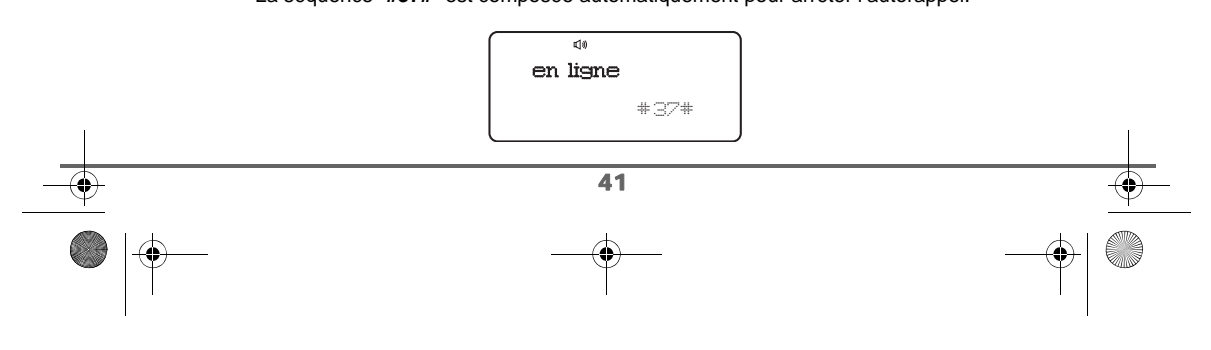

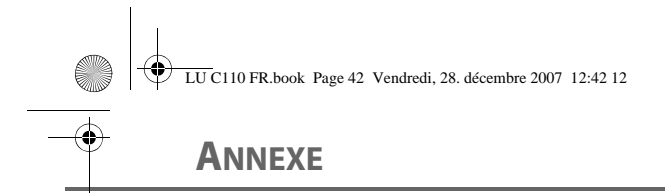

# **11. ANNEXE**

# **11.1. NETTOYAGE ET ENTRETIEN**

Éteignez votre téléphone. Utilisez un chiffon doux légèrement humide pour l'essuyer. N'utilisez pas de chiffon sec, de détergents liquides puissants, de diluants, d'alcool ou tout autre type de solvant pour nettoyer votre appareil. Ces produits risquent d'endommager votre téléphone.

# **11.2. INCIDENTS**

Consultez le tableau ci-après en cas d'anomalies de fonctionnement:

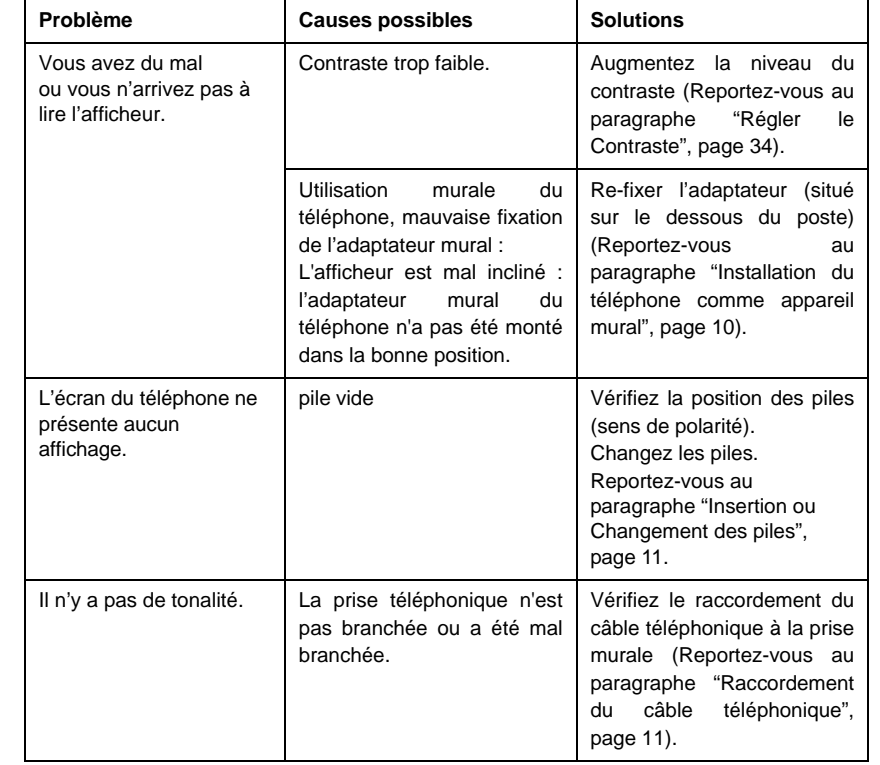

42

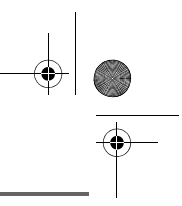

# **ANNEXE**

**CD** 

 $\hat{\mathbf{\Theta}}$ 

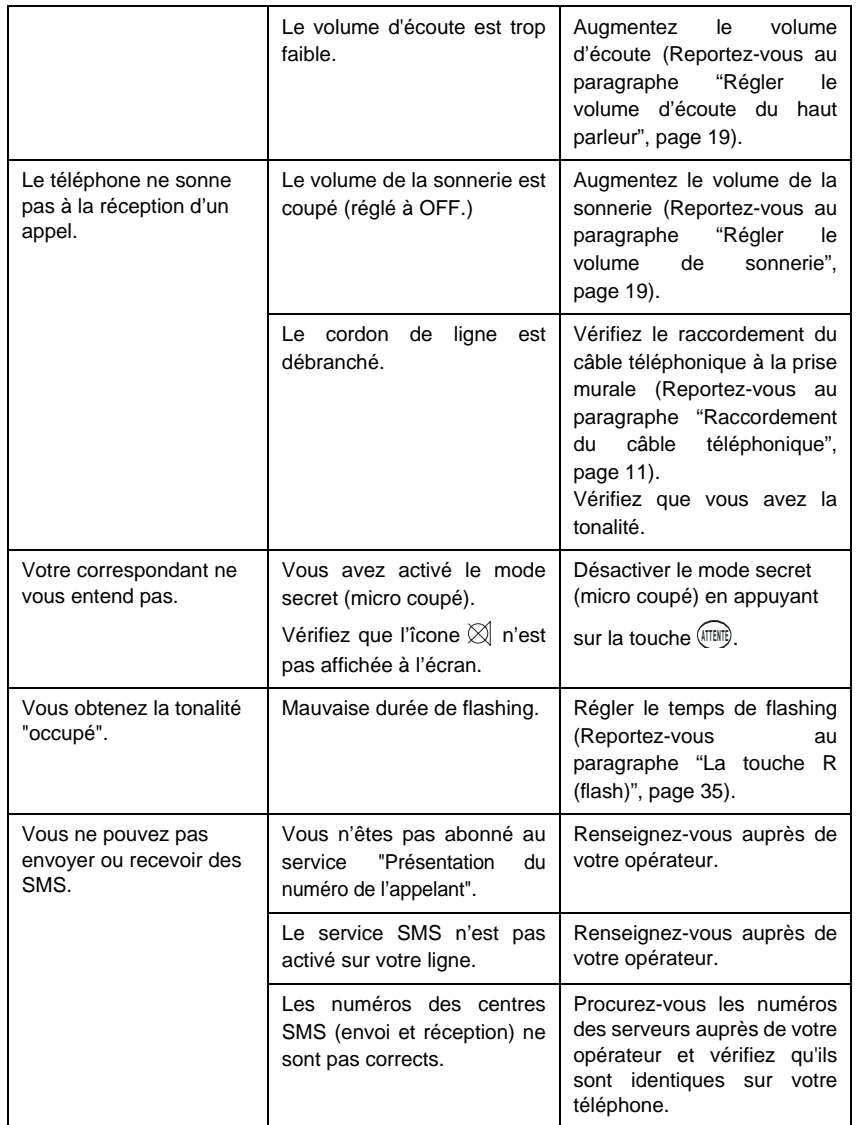

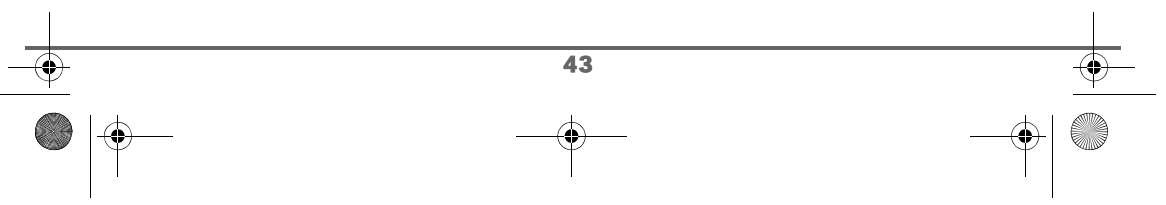

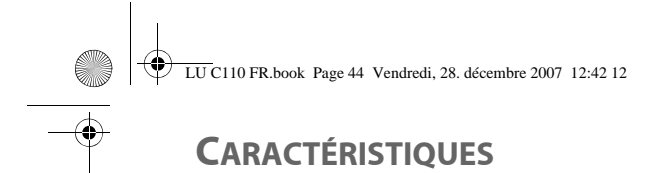

# **12. CARACTÉRISTIQUES**

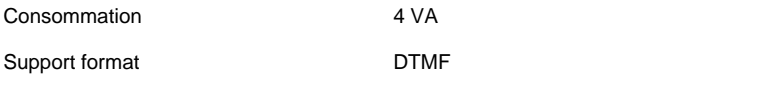

Compatible avec un format de message simple ou multiple (numéros à l'écran seulement)

### **Conditions environnantes autorisées pour l'exploitation**

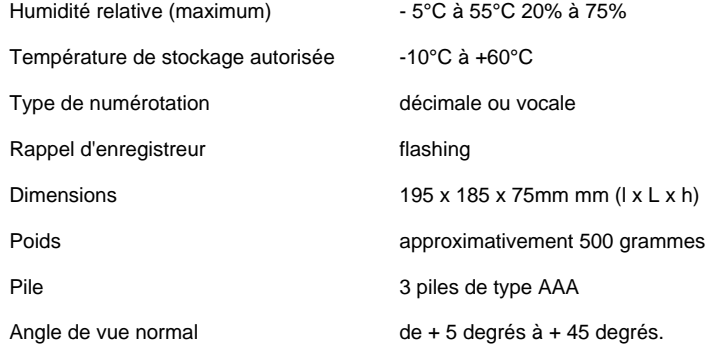

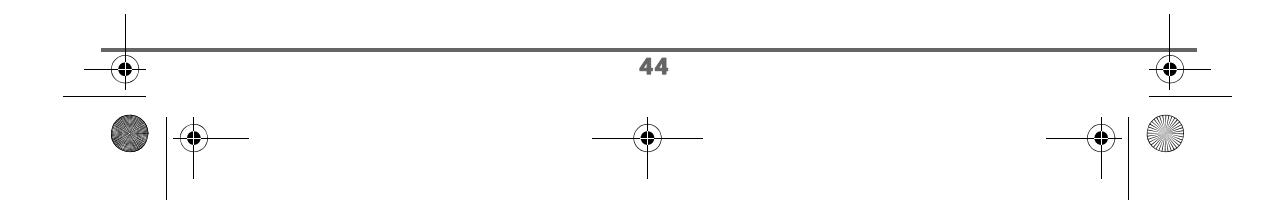

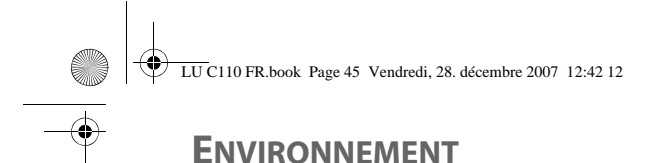

# **13. ENVIRONNEMENT**

La préservation de l'environnement est une préoccupation essentielle de Sagem Communications. Sagem Communications a la volonté d'exploiter des installations respectueuses de l'environnement et a choisi d'intégrer la performance environnementale dans l'ensemble du cycle de vie de ses produits, de la phase de fabrication à la mise en service, l'utilisation et l'élimination.

#### **13.1. L'EMBALLAGE**

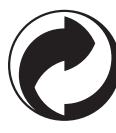

La présence du logo (point vert) signifie qu'une contribution est versée à un organisme national agréé, pour améliorer les infrastructures de récupération et de recyclage des emballages.

Pour faciliter ce recyclage, veuillez respecter les règles de tri mises en place localement pour ce type de déchets.

### **13.2. LES PILES ET PILES**

Si votre produit contient des piles ou des piles, ces dernières doivent être déposées dans les points de collecte désignés.

# **13.3. LE PRODUIT**

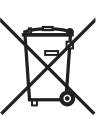

La poubelle barrée apposée sur le produit ou sur ses accessoires signifie qu'ils appartiennent à la famille des équipements électriques et électroniques.

À ce titre, la réglementation européenne vous demande de procéder à sa collecte sélective :

- Dans les points de distribution en cas d'achat d'un équipement équivalent.
- Dans les points de collecte mis à votre disposition localement (déchetterie, collecte sélective, etc.).

Ainsi, vous participez à la réutilisation et à la valorisation des Déchets d'Équipement Électriques et Électroniques qui peuvent avoir des effets potentiels sur l'environnement et la santé humaine.

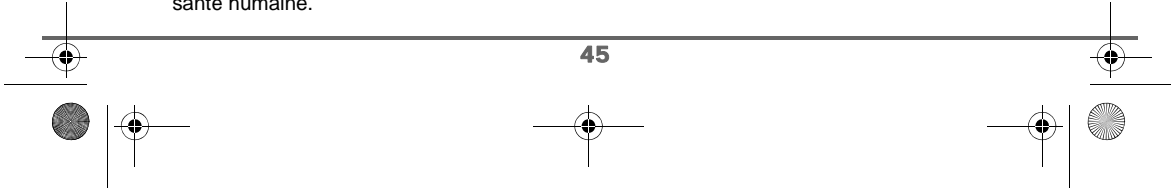

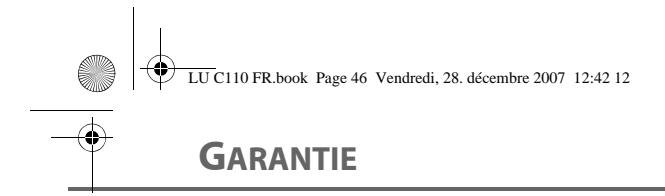

# **14. CONDITIONS DE GARANTIE DU TÉLÉPHONE FILAIRE C110**

#### *Vous avez effectué l'achat de votre terminal auprès de Francetelecom (agence FT, 1014 ou site Web)*

*Si vous désirez bénéficier de conseils ou d' informations quant à l'usage de ce terminal ou si vous faites face à une de panne de celui ci, joignez notre assistance technique en appelant le 39 0 0 (0,34€/mn, temps d'attente gratuit pour les abonnés FT).*

*Vous obtiendrez ainsi, à distance, l'information voulue auprès de nos experts.*

*Si le diagnostic réalisé confirme un dysfonctionnement, la hot line vous indiquera les modalités d'échange du terminal auprès des services appropriés.*

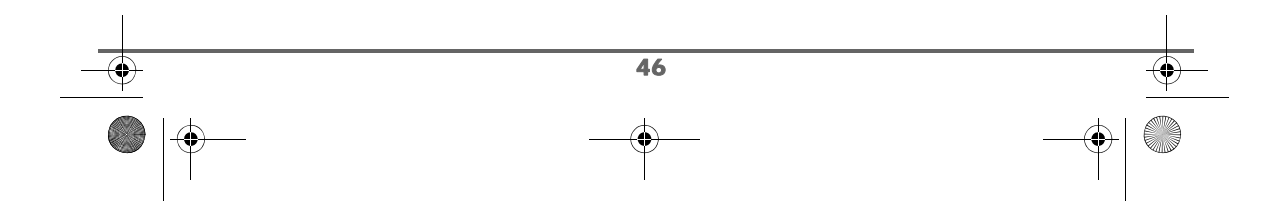

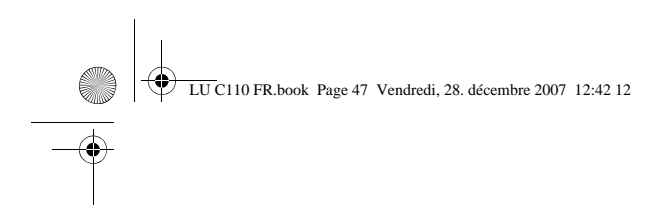

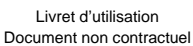

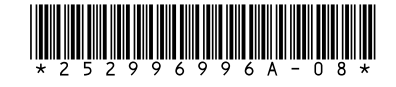

# **Sagem Communications**

Société anonyme au capital de 167 038 185 € - 440 294 510 RCS PARIS 27, rue Leblanc - 75512 PARIS CEDEX 15 - FRANCE www.sagem.com

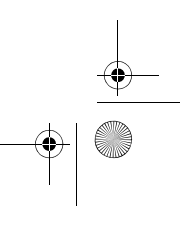